# **Componentized-WEAP RESTful Framework Installation and User Guide\***

Version 1.1\*\*

Mostafa D. Fard

Hessam S. Sarjoughian\*\*\*

Arizona Center for Integrative Modeling and Simulation School of Computing, Informatics, and Decision System Engineering Arizona State University, Tempe, Arizona, USA https://acims.asu.edu

July 2023

\* Funding: United States National Science Foundation Grant #CNS-1639227, "INFEWS/T2: Flexible Model Compositions and Visual Representations for Planning and Policy Decisions at the Sub-regional level of food-energy-water nexus".

\*\* Version 1.1 has changes for the latest versions of software tools and improved readability. There are no changes to the C-WEAP API specification and code base. This version replaces version 1.0 which released in July 2020.

\*\*\* Point-of-Contact

## **1. Componentized-WEAP Software Application**

The Componentized-WEAP (C-WEAP) is a RESTful framework application [1] written in **NodeJS** for the Water Evaluation and Planning [\(WEAP\)](http://www.weap21.org/index.asp) system [2, 3]. The [executable version](https://acims.asu.edu/c-weap-20200720/) of this software is publicly available. It can be used as if it is running from source code. A short dem[o video](https://acims.asu.edu/wp-content/uploads/2021/12/Short-C-WEAP-Demo.mp4) is also available.

## **2. WEAP Software System**

WEAP is a propriety system software that runs on the Windows 32 OS. Information on licensing this software is available at [WEAP Licensing.](https://www.weap21.org/index.asp?action=217)

## **3. Executable Componentized-WEAP Software Application Installation**

The executable version of the Componentized-WEAP (C-WEAP) framework is a standalone application to be run on the Windows OS. Download the executable version of the C-WEAP framework must from <https://acims.asu.edu/software/c-weap/> and unzip the downloaded file in a directory. It contains the "workspace" folder (which manages the required flat files needed by the C-WEAP framework and WEAP system), the "config.json" file (to set the host and port number of the web-service), and the C-WEAP.exe file. All required libraries and frameworks (NodeJS, Express, etc.) are embedded in this executable file. The unzipped downloaded file must not be installed on any shared disk drive such as Dropbox.

To run the C-WEAP, double-click on the C-WEAP.exe file. Upon the successful execution of the C-WEAP application, the message "Componentized-WEAP is listening at http://{hostname}:{port}" appears in the first line of a Command Prompt console such as the one shown in [Figure 1.](#page-1-0)

| D:\Workspaces\New folder\C-WEAP.exe |  |                                                          |  |              |
|-------------------------------------|--|----------------------------------------------------------|--|--------------|
|                                     |  | Componentized-WEAP is listening at http://localhost:8080 |  | $\wedge$     |
|                                     |  |                                                          |  |              |
|                                     |  |                                                          |  |              |
|                                     |  |                                                          |  | $\checkmark$ |
|                                     |  |                                                          |  |              |

Figure 1. Windows console displaying the successful execution of the C-WEAP.

<span id="page-1-0"></span>The C-WEAP can invoke a defined set of WEAP system APIs following the procedure described and exemplified in Section [6.](#page-11-0) 

## **4. Componentized-WEAP Source Code Installation**

The following software frameworks and tools need to be installed for executing the C-WEAP software application from the source code.

## **4.1. NodeJS**

Download the NodeJS framework for the Windows 64-bit OS (MSI or ZIP) from<https://nodejs.org/en/download/> (see [Figure 2\)](#page-2-0). At the time of preparing this user guide, the latest version of the NodeJS framework is *18.16.1*. It also includes *npm 9.5.1* (Node Package Management). After downloading, use the default choices to install NodeJS.

| <b>Downloads</b>                                                                                          |                   |                      |  |  |  |  |
|----------------------------------------------------------------------------------------------------|-------------------|----------------------|--|--|--|--|
| Latest LTS Version: 18.16.1 (includes npm 9.5.1)                                                          |                   |                      |  |  |  |  |
| Download the Node. is source code or a pre-built installer for your platform, and start developing today. |                   |                      |  |  |  |  |
| LTS.<br>Current<br><b>Recommended For Most Users</b><br><b>Latest Features</b>                            |                   |                      |  |  |  |  |
|                                                                                                    |                   |                      |  |  |  |  |
| Windows Installer                                                                                         | macOS Installer   | Source Code          |  |  |  |  |
| node-v18.16.1-x64.msi                                                                                     | node-v18.16.1.pkg | node-v18.16.1.tar.gz |  |  |  |  |
| Windows Installer (.msi)                                                                                  | $32$ -bit         | 64-bit               |  |  |  |  |
| <b>Windows Binary (.zip)</b>                                                                              | 32-bit            | 64-bit               |  |  |  |  |
| macOS Installer (.pkg)                                                                                    |                   | 64-bit / ARM64       |  |  |  |  |
| macOS Binary (.tar.gz)                                                                                    | 64-bit            | <b>ARM64</b>         |  |  |  |  |
| <b>Linux Binaries (x64)</b>                                                                               |                   | 64-bit               |  |  |  |  |
| <b>Linux Binaries (ARM)</b>                                                                               | ARM <sub>v7</sub> | ARM <sub>v8</sub>    |  |  |  |  |
| <b>Source Code</b>                                                                                        |                   | node-v18.16.1.tar.gz |  |  |  |  |

Figure 2. NodeJS download page (https://nodejs.org/en/download/).

## <span id="page-2-0"></span>**4.2. Python**

Installing Python requires multiple installations in the order provided below.

Download and install (run as administrator) Python from [https://www.Python.org/downloads/.](https://www.python.org/downloads/) (current version is *3.11.4*)

As shown in [Figure 3,](#page-3-0) select customize installation in the first window. Then, leave the default selections and click on the next button. Finally, make sure to check the "Add Python to environment variables" option, set a proper location and click on the install button.

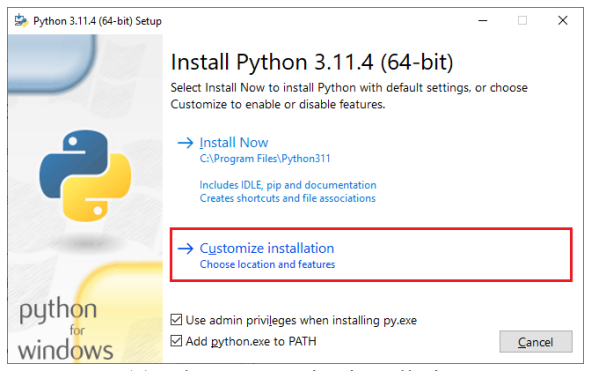

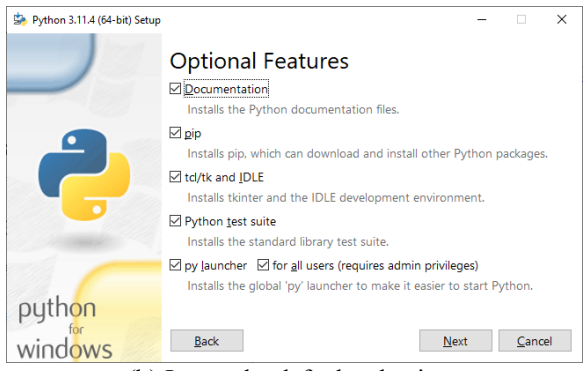

(a) select Customize installation (b) Leave the default selections

#### [Componentized-WEAP \(C-WEAP\) RESTful Framework](https://acims.asu.edu/software/C-WEAP/)

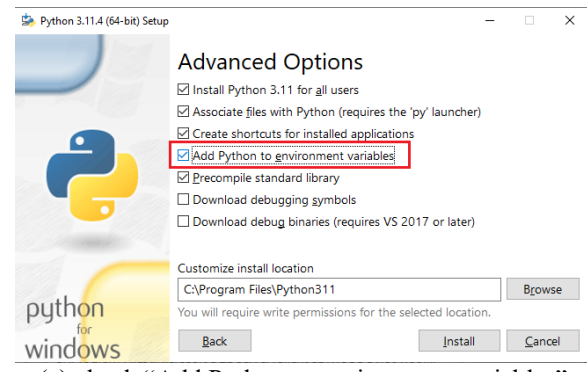

(c) check "Add Python to environment variables" Figure 3. Install Python.

<span id="page-3-0"></span>Note: Check the Python installation by running "Python --version" in the command prompt. The version of the installed Python must be printed. If it does not show anything, the Python path must be added to the system environment variables (as shown i[n Figure 4\)](#page-3-1).

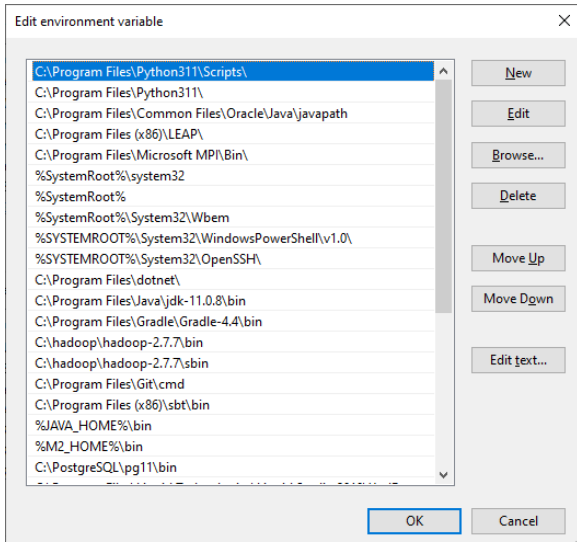

Figure 4. Python path in the system variables.

#### <span id="page-3-1"></span>**4.3. TypeScript**

Run the following commands using the Windows Command Prompt (cmd) as follows:

**Step 1:** *npm install typescript --global*

**Step 2:** *npm install node-gyp --global*

Run the following command using Windows PowerShell (run as administrator)

**Step 1:** *npm install --global --production windows-build-tools*

**Note:** Download & Install Visual C++ from [here](https://support.microsoft.com/en-us/help/2977003/the-latest-supported-visual-c-downloads) if there is an error in executing the previous step. Also, this step may take a long time (e.g.,  $\sim$ 15-30 minutes) and further require multiple runs.

## **4.4. Git**

Download and install the **Git** version control from [https://git-scm.com/downloads.](https://git-scm.com/downloads) At the time of preparing this user guide, the latest version is *2.41.0*. Use the default choices in the installation steps.

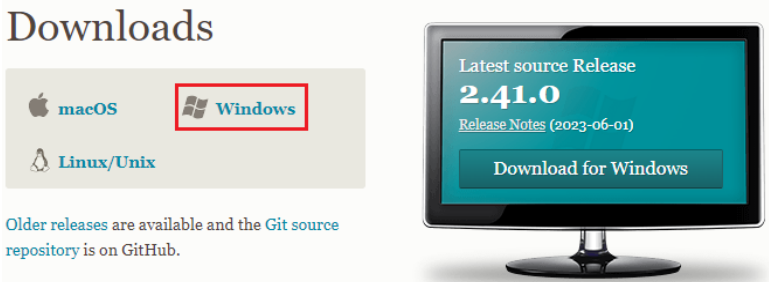

Figure 5. Git download page.

## **4.5. VS-Code**

Different IDEs can be used for code development. We recommend the VS-Code editor, and it is used in the rest of this User Guide. Download the Windows version of the VS-Code from [https://code.visualstudio.com/Download.](https://code.visualstudio.com/Download) Use the default choices in the installation steps.

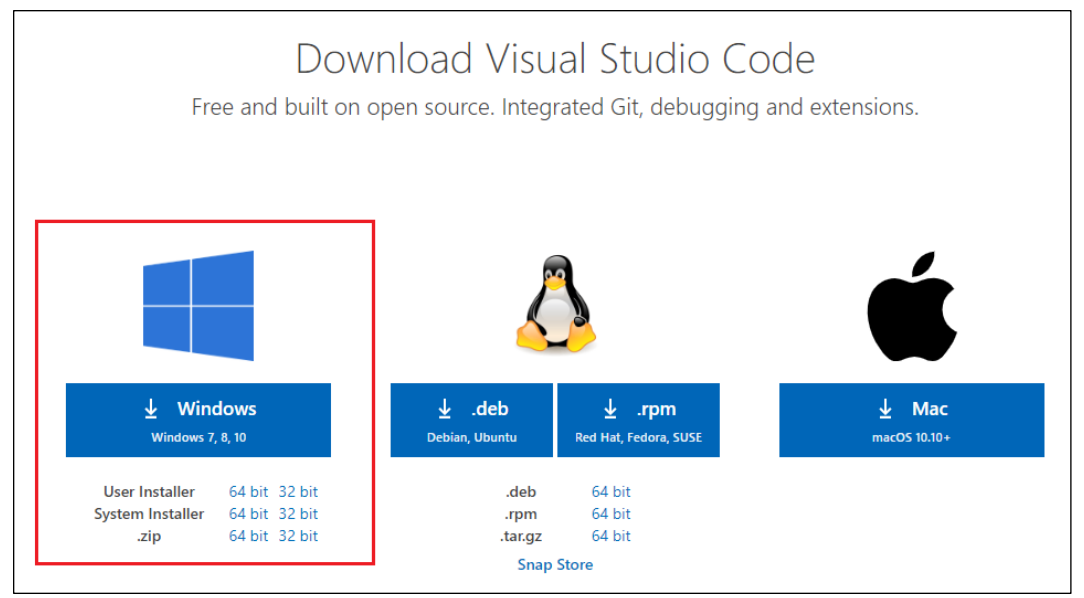

Figure 6. VS-Code Editor download page.

After installing the VS-Code, some extensions must be installed (e.g., *TSLint*), and some are recommended to be installed (e.g., *Code Runner*). As shown in [Figure 7,](#page-5-0) open the VS-Code editor, go to the extension page, type **TSLint**, and click on the install button. The same can be done for the **Code Runner** extension.

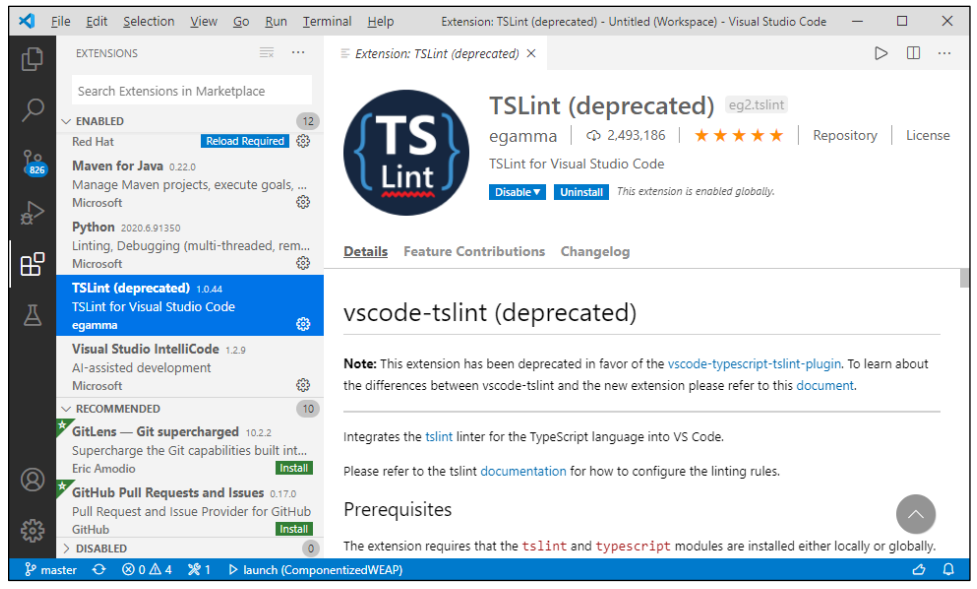

Figure 7. VS-Code editor, extensions page.

<span id="page-5-0"></span>**Note:** The execution policy in the Windows OS Client must be changed to RemoteSigned to be able to run the script. For more information, see [About Execution Policy](https://docs.microsoft.com/en-us/powershell/module/microsoft.powershell.core/about/about_execution_policies?view=powershell-7) and Set [Execution Policy](https://docs.microsoft.com/en-us/powershell/module/microsoft.powershell.security/set-executionpolicy?view=powershell-7) pages. So, open Windows PowerShell (run as administrator), and run:

Set-ExecutionPolicy RemoteSigned

## **4.6. Download Source Code**

To download the C-WEAP framework from GitHub in the VS-Code editor, follow the following steps:

- 1) Open VS-Code
- 2) Press CTRL+SHIFT+P (View/Command Palette...) and type "*git:Clone*"
- 3) Enter the C-WEAP git URL [\(https://github.com/comses/ComponentizedWEAP.git\)](https://github.com/comses/ComponentizedWEAP.git); contact [hss@asu.edu](mailto:hss@asu.edu) for access.
- 4) Select a folder for the project to be uploaded

After downloading the source code, you should see the folders similar to [Figure 8](#page-6-0) in the Explorer window of the VS-Code editor.

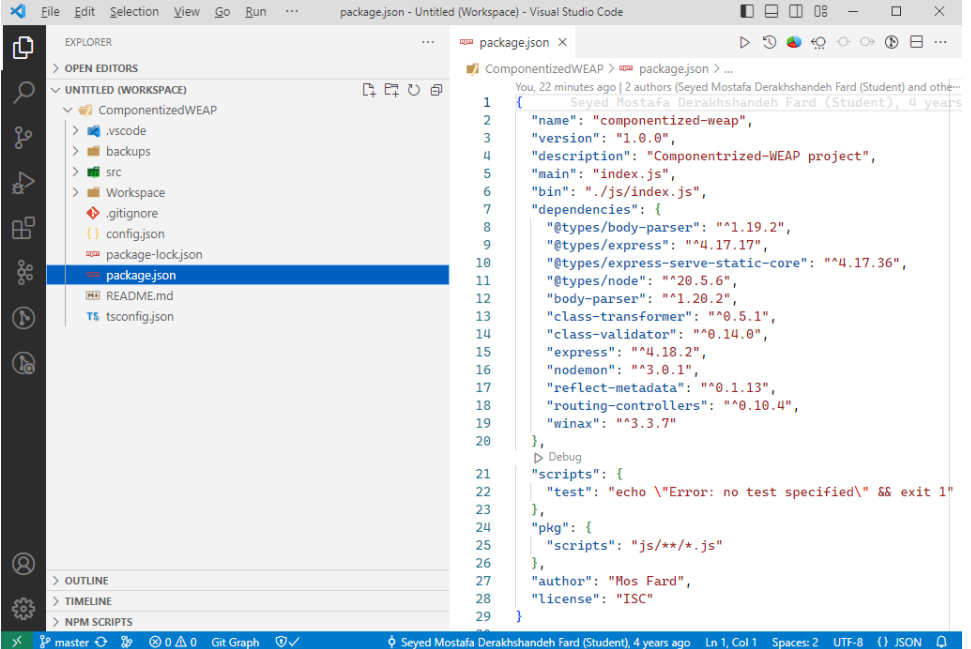

Figure 8. The C-WEAP project directory in the VS-Code editor.

#### <span id="page-6-0"></span>**4.7. Update the C-WEAP Packages**

After downloading the C-WEAP framework for the first time, or after updating any third-party packages (the *dependencies* section of the "**./package.json**" file, see [Figure 8\)](#page-6-0), the following steps must be applied to generate required packages and files.

**Step 1:** Right-click on the project folder in the Explorer window (or right clock in the blank area of the project in the Explorer window), and select **Open in Terminal** (as shown in [Figure 9\)](#page-6-1). It will open the terminal windows of the VS-Code for the C-WEAP project.

<span id="page-6-1"></span>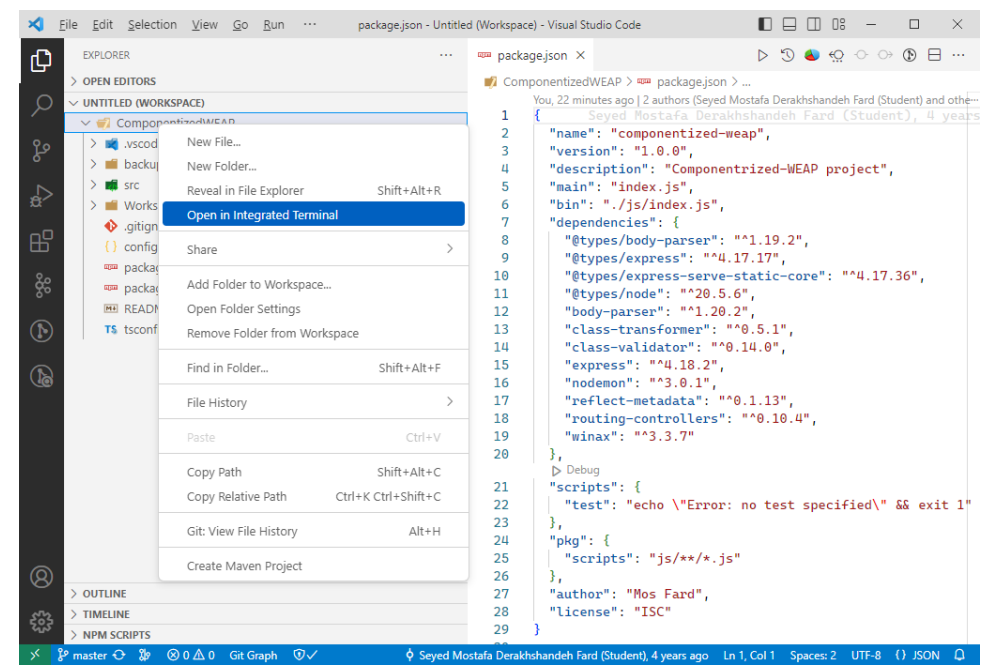

Figure 9. Open Terminal for a project in the VS-Code editor.

**Step 2:** Run the following command in the Terminal. As shown i[n Figure 10,](#page-7-0) it will generate the "node modules" package in the root directory. The "node modules" package includes all third-party packages defined in the dependency section of the "package.json" file.

- $\begin{picture}(180,10) \put(0,0){\line(1,0){10}} \put(10,0){\line(1,0){10}} \put(10,0){\line(1,0){10}} \put(10,0){\line(1,0){10}} \put(10,0){\line(1,0){10}} \put(10,0){\line(1,0){10}} \put(10,0){\line(1,0){10}} \put(10,0){\line(1,0){10}} \put(10,0){\line(1,0){10}} \put(10,0){\line(1,0){10}} \put(10,0){\line(1,0){10}} \put(10,0){\line($ Eile Edit Selection View Go Run ... package.json - Untitled (Workspace) - Visual Studio Code EXPLORER  $\cdots$  and package.json  $\times$  $\triangleright \, \, \mathfrak{D} \, \, \text{Q}_2 \, \, \text{Q}_3 \, \, \text{Q}_4 \, \, \text{Q}_5 \, \, \text{Q}_6 \, \, \text{Q}_7 \, \, \text{Q}_8 \, \, \text{Q}_7 \, \, \text{Q}_8 \, \, \text{Q}_7 \, \, \text{Q}_8 \, \, \text{Q}_7 \, \, \text{Q}_8 \, \, \text{Q}_7 \, \, \text{Q}_8 \, \, \text{Q}_7 \, \, \text{Q}_8 \, \, \text{Q}_7 \, \, \text{Q}_8 \, \, \text{Q}_7 \, \, \$ Ф OPEN EDITORS  $\blacksquare$  ComponentizedWEAP >  $\blacksquare$  package.ison > ... You, 22 minutes ago | 2 authors (Seyed Mostafa Derakhshandeh Fard (Student) and ot 『ロロの  $\bigcirc$ UNTITLED (WORKSPACE)  $\mathbf{1}$  $\vee$   $\blacksquare$  ComponentizedWEAP "name": "componentized-weap", ង្គ  $> 1$  wscode "version": "1.0.0"<br>"description": "Componentrized-WEAP project",  $\overline{3}$  $\sum$  **backups**  $\rightarrow$  **n**<sup> $\bullet$ </sup> node modules  $\overline{\mathbf{5}}$ "main": "index.js",<br>"bin": "./js/index.js", 4  $6\phantom{a}6$ "dependencies": { > Workspace æ @types/body-parser": "^1.19.2",  $\bullet$  .gitignore "@types/express": "^4.17.17",  $\mathbf{Q}$ () config.json "etypes/express-serve-static-core": "^4.17.36",<br>"@types/express-serve-static-core": "^4.17.36",<br>"@types/node": "^20.5.6",<br>"body-parser": "^1.20.2",  $10$ န္ထ mm package-lock.json  $\mathbf{11}$ mm package.json  $12$ "class-transformer": "^0.5.1",<br>"class-validator": "^0.14.0",  $\widehat{\mathcal{F}}$ **M4** README.md 13 14 TS tsconfig.json "class-valuator": "0.14.0",<br>"express": "^4,18.2",<br>"nodemon": "^3,0.1",<br>"reflect-metadata": "^0.1.13",<br>"routing-controllers": "^0.10.4"<br>"winsy": "^3, 3 7" 15 ଛ 16  $17\,$ 18  $19$ TERMINAL PROBLEMS OUTPUT ...  $\Box$  powershell  $\Box \lor \Box \quad \blacksquare \quad \cdots \quad \land \quad \times$ 30 packages are looking for funding  $run \text{ 'npm fund' }$  for details 1 moderate severity vulnerability To address all issues, run:  $^{\circledR}$ npm audit fix OUTLINE TIMELINE Run 'npm audit' for details. ફ્રેંડ્ડે ecails.<br>>onentizedWEAP> [] **NPM SCRIPTS** PS D: \Workspaces\C handeh Fard (Student), 4 years ago Ln 1, Col 1
- o *npm install*

Figure 10. Generating "node\_modules" package after each update in the dependencies.

<span id="page-7-0"></span>o **Step 3:** Press [CTRL+SHIFT+B] in VS-Code editor to open the window shown in [Figure 11](#page-7-1) and select "tsc: build – tsconfig.json ComponentizedWEAP" or "tsc: watch – tsconfig.json ComponentizedWEAP".

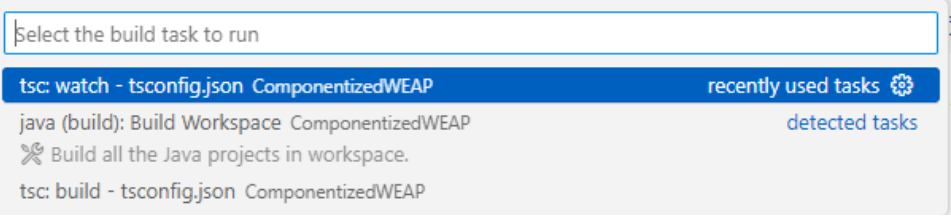

Figure 11. Generating js package using typescript engine in VS-Code.

<span id="page-7-1"></span>As shown in [Figure 12,](#page-8-0) selecting this option will run a command in the terminal to generate the "js" package in the root directory. The "Found 0 errors. Watching for ile changes." message must be printed in the terminal, and "js" package must be generated successfully.

Note: The C-WEAP framework is written in the TypeScript framework to use facilities which are not available in JavaScript. Finally, the TypeScript files must be converted to JavaScript files to be able to run on the server using the NodeJS framework. TypeScript does the conversion automatically using the "**./tsconfig.json**" file.

#### [Componentized-WEAP \(C-WEAP\) RESTful Framework](https://acims.asu.edu/software/C-WEAP/)

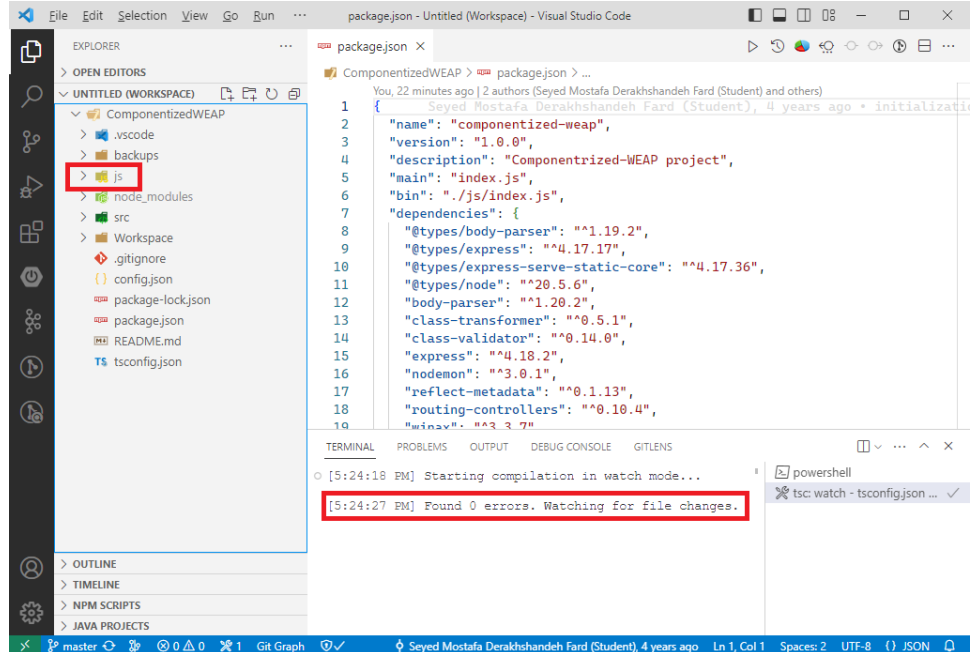

Figure 12. Final Componentized WEAP folder structure in VS-Code.

<span id="page-8-0"></span>**Note:** In the C-WEAP RESTful framework, all the TypeScript files are organized under the "**./src**" folder, and all the generated JavaScript files are under the "**./js**" folder (based on the configuration in the *tsconfig.json* file). Also, the conversion is from TypeScript to ES6.

#### **4.8. Running the C-WEAP RESTful Framework**

Be sure that all changes in the TypeScript files are converted to JavaScript before running the C-WEAP framework. The configuration to run the project saves in the "**./.vscode/launch.json**" file. The Run page in the VS-Code editor has a run button to execute the launch file. As can be seen in [Figure 13,](#page-8-1) all open projects in the VS-Code are listed. A project must be selected in the drop-down list (e.g., Componentized-WEAP), then click on the start debugging button  $(P)$  to run it.

| File Edit Selection View Go Run Terminal Help<br>ю                                                                                                    |                             | $\times$<br>launch.json - Untitled (Workspace) - Visual Studio Code                                                                                                    |
|----------------------------------------------------------------------------------------------------|-----------------------------|----------------------------------------------------------------------------------------------------|
| සි<br>RUN $\triangleright$ launch (Compone $\triangleright$<br>- 50<br>巾                                                                                                    | $\{\}$ launch.json $\times$ | የኋ<br>$\cdots$<br>$\Rightarrow$                                                                                                    |
| launch (ComponentizedWEAP)<br>$\vee$ VARIABI<br>launch (ComponentizedLEAP)<br>CodeLens (Launch) - App (FEWKIB)<br>CodeLens (Launch) - WEAP LEAP Test (FEWKIB)<br>CodeLens (Launch) - WEAP LEAP Test (FEWKIB)<br>$\frac{6}{826}$<br>launch (FEWKIB)<br>Node.js (preview) |                             | tizedWEAP > .vscode > {} launch.json ><br>// Use IntelliSense to learn about possible attributes.<br>// Hover to view descriptions of existing attributes.<br>// For more information, visit: https://go.microsoft.com/fwli<br>"version": $"0.2.0"$ .<br>"configurations": [ |
| $\vee$ WATCH<br>Add Config (ComponentizedWEAP)<br>Add Config (ComponentizedLEAP)<br>昭<br>Add Config (FEWKIB)<br>Add Config (workspace)                                                                                                    |                             | "type": "node",<br>"request": "launch",<br>"name": "launch",<br>//"program": "\${file}",                                                                                                    |
| Д<br>$\vee$ CALL STACK                                                                                                    | 12<br>13<br>14<br>15<br>16  | "program": "\${workspaceFolder}\\src\\index.ts",<br>//"preLaunchTask": "tsc: build - tsconfig.json",<br>"outFiles": [<br>"\${workspaceFolder}/is/**/*.is"                                                                                                    |
| Q)                                                                                                    | 17<br>18                    |                                                                                                    |
| 慾<br>80△4 ※1<br>${}^{\circ}$ fard*<br>$\Theta$<br>D launch (ComponentizedWEAP)                                                                                                    | 19                          | Add Configuration<br>Spaces: 4 UTF-8 JSON with Comments<br>Ln 1, Col 1<br>⊿<br>Δ                                                                                                    |

<span id="page-8-1"></span>Figure 13. Running a project in the VS-Code editor.

As shown in [Figure 14,](#page-9-0) after running the C-WEAP framework, the "Componentized-WEAP is listening at http://localhost:8080" must be displayed in the DEBUG CONSOLE tab of the editor.

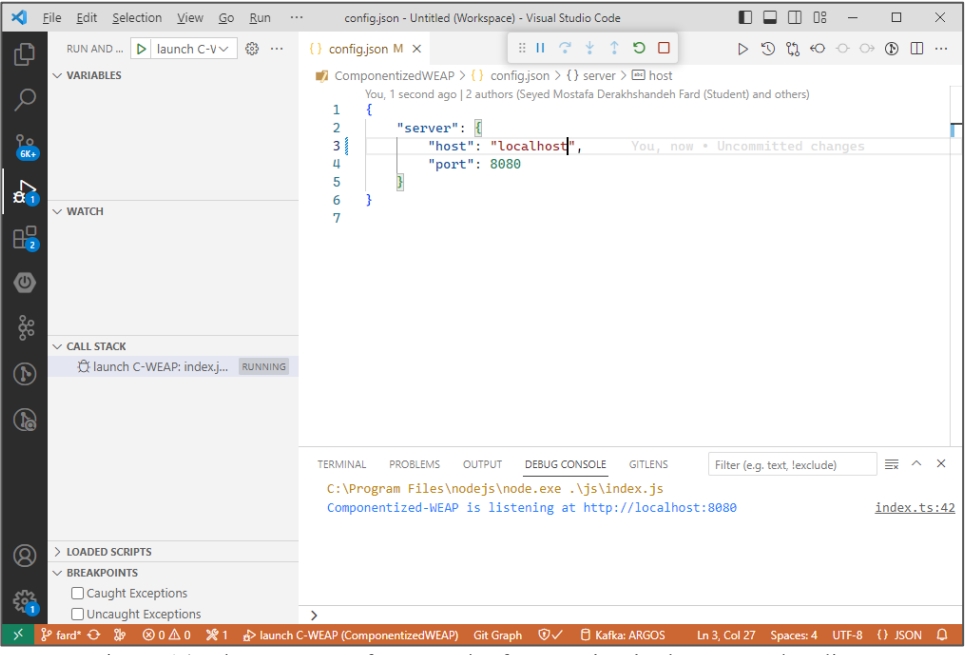

Figure 14. The C-WEAP framework after running in the VS-Code editor.

<span id="page-9-0"></span>**Note:** The WEAP system must be running before running the C-WEAP framework. (Running the C-WEAP prior to running the WEAP system produces unexpected results).

Note: In some cases, setting "localhost" for the host property in the config.json file does not work correctly. Setting host property to "[::1]" will solve the problem.

## **5. Define the C-WEAP Model Configuration**

For each WEAP project that is going to be used in the C-WEAP framework, the required configuration files must be defined under the "Workspace" folder (see Section 3). First, a folder must be defined with the same name as the WEAP project (called the project folder). The "Inputs.csv" and "Outputs.csv" files must be defined under the project folder if we need to set some properties of the input and/or output variables of different components. The "Data Variable Report" form can be used to define the "Inputs.csv", automatically. To do that, click on the menu items "Edit->Data Variable->Report" in the WEAP IDE. As shown in [Figure 15,](#page-10-0) use the "Comma Separated Value (\*.csv)" for the "Save as" property, then store the csv file under the project folder. This csv file has a specific structure that the C-WEAP framework will parse during run time for extracting the *Min*, *Max*, *Time Scale*, and *User Defined* properties for the variables defined for different components (these variables are definable in the WEAP IDE, but there are not accessible via WEAP APIs). The "Inputs.csv" file has some extra properties (e.g., Category, Description, etc.), which are not important for the C-WEAP (Just leave them as they are).

The "Outputs.csv" file must be defined by the user, and it has six properties. They are six properties that are used in the "Inputs.csv" file, as well. The properties are "**Branch**" to define the entity type, "**Variable**" to define the variable name, "**Min**" and "**Max**" to define the acceptable range for the variable, "**Time Scale**" to define the time granularity of the variable, and "**User-Defined?**" to show that the variable is defined by user or it is a default variable in the WEAP system. They must be in the presented order (first Branch, then Variable, and so on).

**Note:** Without defining the inputs.csv/outputs.csv file, all input/output variables will have a *Yearly* time-step in the C-WEAP framework.

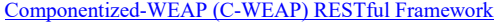

| <b>W</b> Data Variables Report          |                   |                                                             |                                                 |                                                                                                    |                  |                                 | П          | ×             |
|-----------------------------------------|-------------------|-------------------------------------------------------------|-------------------------------------------------|----------------------------------------------------------------------------------------------------|------------------|---------------------------------|------------|---------------|
| Branch                                  | Category          | Variable                                                    | Unit                                            | Description                                                                                                    | Current Accounts | Default Expression<br>Scenarios | Read Onl A |               |
| Demand Sites                            | Water I Ise       | Annual Activity Level                                       |                                                 | Annual level of activity driving demand, such as<br>agricultural area, population using water for<br>domestic purposes, or industrial output.                                                                                            | lo.              | ۱n                              |            |               |
|                                         |                   | Annual Water Lise Rate                                      | $m^2$ 3                                         | Annual water use rate per unit of activity                                                                                                    | $\mathbf{0}$     | 0                               |            |               |
|                                         |                   | Monthly Variation                                           | % share                                         | Monthly share of annual demand. If proportional<br>to number of days in month, leave blank. All<br>branches within a demand site have the same<br>variation. To set branches differently, change<br>setting in General, Basic Parameters | 'n               | o                               |            |               |
|                                         |                   | Consumption                                                 | $\frac{9}{6}$                                   | % of inflow consumed (lost from the system).<br>Return flow = Inflow $*(1 - \text{consumption}).$                                                                                                    | 100              | 100                             |            |               |
|                                         | Loss and Reuse    | Loss Bate                                                   | %                                               | Losses within demand site or demands that are<br>otherwise unaccounted for, resulting in an<br>increase in supply requirement: Supply<br>Requirement = Demand / (1 - Loss Rate).                                                         | $\Omega$         | o                               |            |               |
|                                         |                   | <b>Reuse Rate</b>                                           | $\frac{1}{2}$                                   | Water reuse within demand site, resulting in a<br>decrease in supply requirement: Supply<br>Requirement = Demand * (1 - Reuse Rate)                                                                                                    | $\theta$         | $\Omega$                        |            |               |
|                                         | Demand Management | <b>DSM Savings</b>                                          | $\frac{9}{6}$                                   | % reduction in total monthly demand due to<br>demand side management programs                                                                                                    | ۱o               | o                               |            |               |
|                                         |                   | <b>DSM Cost</b>                                             | $\frac{1}{2}$ /m <sup><math>\sim</math></sup> 3 | Annual demand side management costs per unit<br>water saved                                                                                                    | ۱o               | $\Omega$                        |            |               |
|                                         | Water Quality     | <b>BOD</b> Intensity                                        | ka                                              | Annual production of BOD per unit of activity (as<br>specified under Water Use). Enter intensity at<br>any level of disaggregation. Note: either use<br>Intensity method OR Concentration method, but<br>not both.                       | ١o               | o                               |            |               |
|                                         |                   | <b>TSS Intensity</b>                                        | ka                                              | Annual production of TSS per unit of activity (as<br>specified under Water Use). Enter intensity at<br>any level of disaggregation. Note: either use<br>Intensity method OP Concentration method, but                                    | ۱o               | $\Omega$                        |            |               |
| $\langle$                               |                   |                                                             |                                                 |                                                                                                    |                  |                                 |            | $\rightarrow$ |
| Save as: Comma Separated Value (*.csv + |                   | File name: D:\Workspace\Weaping River Basin\Inputs.csv      |                                                 |                                                                                                    |                  |                                 |            | $\cdots$      |
| □ Only Show User-Defined Variables      | ÷-                | $\mathbf{r}$ and $\mathbf{r}$ $\mathbf{r}$ and $\mathbf{r}$ |                                                 | $\sim$<br>$T \sim 1$                                                                                                    |                  | $\mathcal{S}$ ave               | X Close    |               |

<span id="page-10-0"></span>Figure 15. The C-WEAP framework after running in the VS-Code editor.

## <span id="page-11-0"></span>**6. Modules**

The C-WEAP APIs are categorized into six modules related to different parts of the WEAP system or a subset of WEAP entities. The modules are *Project*, *Version*, *Key*, *Node*, *Link*, and *Flow*. Each module has a set of APIs to read/write data from/to the WEAP system. The used WEAP APIs to develop the C-WEAP RESTful framework is listed in Appendix A.

The URL patterns for five API types are shown in [Table 1.](#page-11-1) The pattern inside each open and close pair bracket is optional. In the pattern of the URLs, constants are written in *PascalCase* style; parameters start with colons and written in *camelCase* style; query parameters (to apply to some filters on returned data) written after the question mark by *Key=Value* (*camelCase* style for the *Key* part). All URLs start with constant "/Water". The NodeType, LinkType, FlowType, VariableType, and subNodeType (which are bold) in the patterns must be replaced by a valid value from [Table 2.](#page-11-2) In the Flow URLs, the subNodeType uses to access a specific collection of sub-nodes, and then use *:subNodeName* to select one. For example, the URL "/Water/demo/DemandSites/phoenix" returns the *phoenix* demand site's data of the *demo* project. The data of a variable can be retrieved by mentioning the name of the variable and the intended scenario. Query parameters can be used to filter the returned data (the years and time-steps).

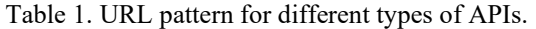

<span id="page-11-1"></span>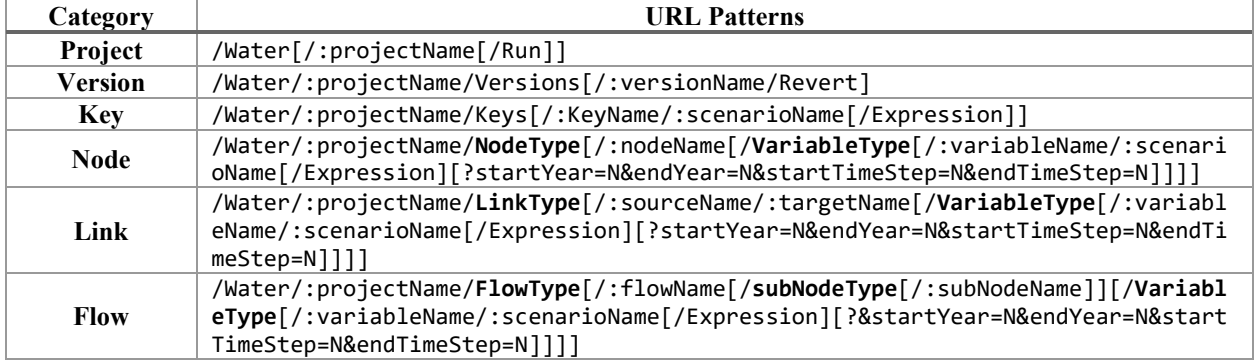

## Table 2. Type-Values for the patterns of the APIs.

<span id="page-11-2"></span>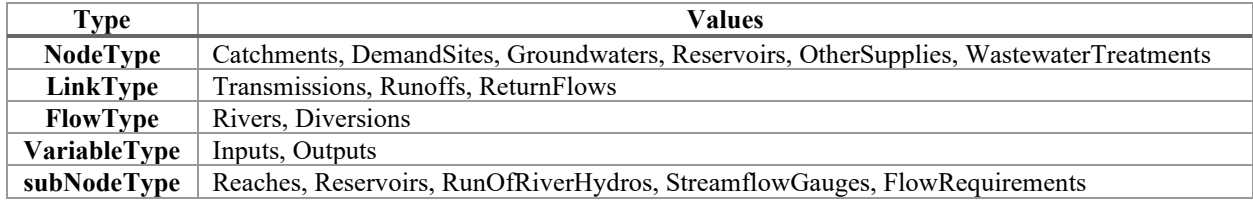

All the URLs contain http://(hostname):(port). In our examples, the hostname is "*localhost*", and the port is "*8080*". To test the APIs, the WEAP system and the C-WEAP RESTful framework run first. Then the APIs are called by the Postman tool. Also, the "*Weaping River Basin*" project is using as the WEAPWEAP project to test the APIs. The Schematic view of this project is presented in [Figure 16.](#page-12-0)

The C-WEAP framework always checks the existence of all parameters (e.g., :projectName, :variableName, etc.) in the URL. For example, the C-WEAP framework first checks the existence of the project "*Weaping River Basin*", then the river "*Weaping River*", then the input variable "*Headflow*", and finally the scenario "*Current Accounts*" in the URL

"[http://localhost:8080/Water/Weaping%20River%20Basin/Rivers/Weaping%20River/Inputs/Headflow/Cu](http://localhost:8080/Water/Weaping%20River%20Basin/Rivers/Weaping%20River/Inputs/Headflow/Current%20Accounts) [rrent%20Accounts](http://localhost:8080/Water/Weaping%20River%20Basin/Rivers/Weaping%20River/Inputs/Headflow/Current%20Accounts)". The corresponding error message (with status code 404) will return in the case of not existing a parameter.

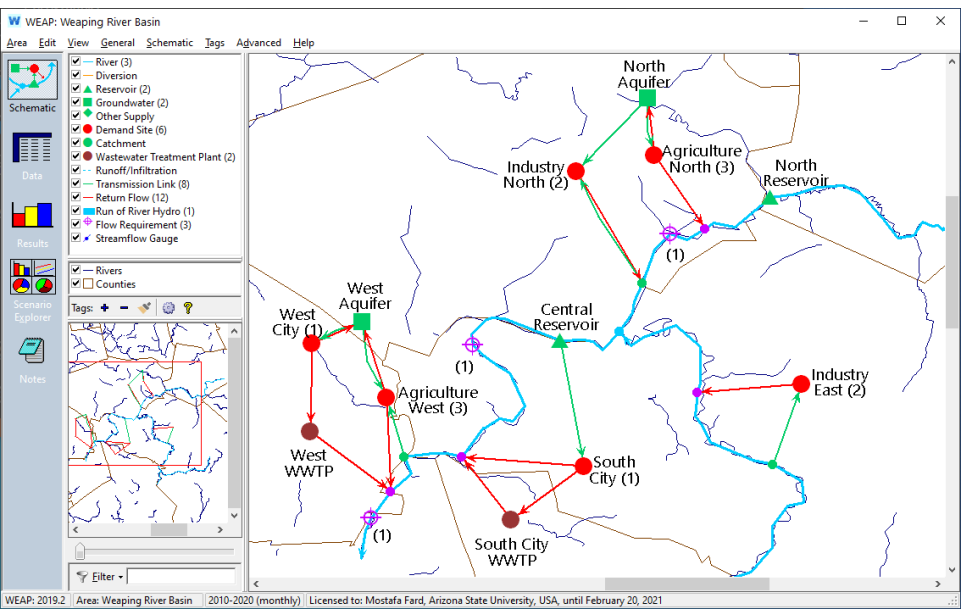

Also, for updating APIs, the new values must be set in the body of the request for the URL with PUT methods.

Figure 16. The "*Weaping River Basin*" project in the WEAP system.

<span id="page-12-0"></span>Any application can be used to call the APIs (for example, typing a URL in the address bar of a web browser and hitting the Enter for the GET type requests), but we use the Postman tool (se[e https://www.postman.com/\)](https://www.postman.com/). As shown in [Figure 17,](#page-12-1) the API method, the URL, the parameters, and the body of the request (for PUT requests) can specify in the Postman (and some other features that we do not use).

|        | <b>O</b> Postman<br>File Edit View Help               |                                                 |                                                                   | $\Box$<br>$\times$                                                   |
|--------|-------------------------------------------------------|-------------------------------------------------|-------------------------------------------------------------------|----------------------------------------------------------------------|
|        | П, т<br><b>B</b> New<br>Runner<br>Import              | <b>Ny Workspace v</b><br>$\frac{1}{n_1}$ Invite | $\mathbf{G}$<br>$\overline{\mathbf{c}}$ $\mathbf{c}$ $\mathbf{a}$ | ×<br>Upgrade                                                         |
|        | $\times$<br>$+ \cdots$<br><b>GET</b> Untitled Request |                                                 | No Environment                                                    | $\odot$<br>$\overline{\mathbf{v}}$                                   |
|        | <b>Untitled Request</b>                               |                                                 |                                                                   | Comments 0                                                           |
| GET    | Enter request URL                                     |                                                 | <b>Send</b>                                                       | Save<br>٠                                                            |
| Params | Body<br>Authorization<br>Headers (7)                  | Pre-request Script<br>Tests<br>Settings         |                                                                   | Cookies Code                                                         |
|        | Query Params                                          |                                                 |                                                                   |                                                                      |
|        | KEY                                                   | VALUE                                           | <b>DESCRIPTION</b>                                                | <b>Bulk Edit</b><br>0.0.0                                            |
|        | Key                                                   | Value                                           | Description                                                       |                                                                      |
|        | Response                                              |                                                 |                                                                   |                                                                      |
|        |                                                       |                                                 |                                                                   |                                                                      |
| E      | $\mathbb{Q}$<br>$\overline{ }$                        | <b>☆</b> Bootcamp                               | <b>Build</b><br>Browse                                            | $\frac{5}{100}$<br>$\overline{\phantom{a}}\phantom{a}$<br>$^{\circ}$ |

Figure 17. The Postman tool environment.

<span id="page-12-1"></span>**Note:** Using an incorrect URL makes "404 Not Found" response (incorrect hostname, port, constant, etc., in the URL). For example, [Figure 18](#page-13-0) shows the situation that the URL "<http://localhost:8080/Watter>" that has a mistake. It shows the message "Cannot GET /Watter" in the web browser. Indeed, it is requesting an undefined API.

|                      | <b>D</b> Postman<br>File Edit View Help                         |                           |                              |                                                | $\Box$<br>X                     |  |
|----------------------|-----------------------------------------------------------------|---------------------------|------------------------------|------------------------------------------------|---------------------------------|--|
|                      | П, т<br><b>B</b> New<br>Import<br>Runner                        | <b>Ny Workspace v</b>     | $\frac{1}{2}$ , Invite       | 6.54<br>$\mathbf{G}$                           | Upgrade<br>▼                    |  |
|                      | $+ \cdots$<br>GET http://localhost:8080/Watter<br>٠             |                           |                              | No Environment                                 |                                 |  |
| GET                  | http://localhost:8080/Watter<br>$\overline{\mathbf v}$          |                           |                              | Send                                           | Save<br>$\overline{\mathbf{v}}$ |  |
| raidillo             | <b>MULTIUTIZALIUTI</b><br>$T1$ caucis (7)<br>pouy               | nienequest pumpt<br>15513 | <b>DETTILITIES</b>           |                                                | COUNTS COUT                     |  |
|                      | Query Params                                                    |                           |                              |                                                |                                 |  |
|                      | KEY                                                             | VALUE                     |                              | <b>DESCRIPTION</b>                             | <b>Bulk Edit</b><br>0.0.0       |  |
|                      | Key                                                             | Value                     |                              | Description                                    |                                 |  |
|                      | Body Cookies Headers (7)<br>Test Results                        |                           | ⊕                            | Status: 404 Not Found Time: 564 ms Size: 394 B | Save Response v                 |  |
| Pretty               | HTML V<br>Preview<br>Raw<br>Visualize                           |                           |                              |                                                | D<br>Q                          |  |
| $\mathbf{1}$         | html                                                            |                           |                              |                                                |                                 |  |
| $\overline{2}$<br>R  | <html lang="en"></html>                                         |                           |                              |                                                |                                 |  |
| 4<br>5               | <head><br/><meta_charset="utf-8"></meta_charset="utf-8"></head> |                           |                              |                                                |                                 |  |
| 6                    | <title>Error</title>                                            |                           |                              |                                                |                                 |  |
| $\overline{7}$<br>8  |                                                                 |                           |                              |                                                |                                 |  |
| 9                    | <body></body>                                                   |                           |                              |                                                |                                 |  |
| 10<br>11             | <pre>Cannot GET /Watter</pre><br>                               |                           |                              |                                                |                                 |  |
| 12<br>$\blacksquare$ | q<br>$\overline{r}$                                             |                           | <b><sup>○</sup></b> Bootcamp | Build<br>Browse                                | 圖<br>$\blacksquare\bullet$<br>⊘ |  |

Figure 18. Calling an incorrect URL ("/Watter") in the Postman.

<span id="page-13-0"></span>[Figure 19](#page-13-1) presents individual domain model classes defined in the C-WEAP framework for receiving/sending data from/to the API caller.

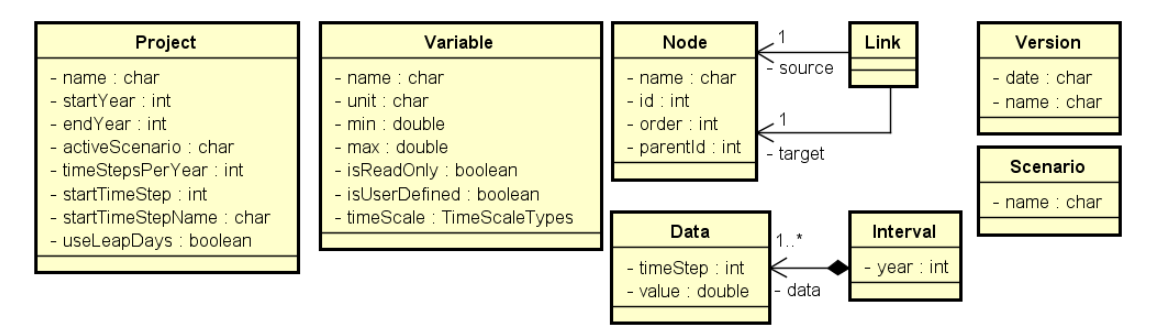

Figure 19. Domain Model classes in the C-WEAP framework.

## <span id="page-13-1"></span>**6.1. Project**

<span id="page-13-2"></span>The C-WEAP APIs related to the Project category are listed in [Table 3.](#page-13-2)

Table 3. List of APIs for the Project module.

| #              | Method     | URL                     | Return<br>Value/s | <b>Description</b>                                                                                               |
|----------------|------------|-------------------------|-------------------|----------------------------------------------------------------------------------------------------|
| P1             | <b>GET</b> | /Water                  | String[]          | Get the name of all projects                                                                                     |
| P <sub>2</sub> | <b>GET</b> | /Water/:projectName     | Project           | Get properties of a project                                                                                      |
| P <sub>3</sub> | <b>GET</b> | /Water/:projectName/Run | Boolean           | Run a project                                                                                                    |
| P4             | <b>PUT</b> | /Water/:projectName     | Boolean           | Update properties of a project,<br>by setting new values for the<br>Project object in the body of<br>the request |

**Example:** As an example, the API P1 from [Table 3](#page-13-2) is presented here. [Figure 20](#page-14-0) shows the available projects in the WEAP system. Calling the URL "<http://localhost:8080/Water>" in Postman (or web browser) returns the project names while the C-WEAP is running (see [Figure 21\)](#page-14-1). The list of projects shown in [Figure 21](#page-14-1) varies depending on the projects that are available in the WEAP system. It is shown in the Postman that the status of the request is "200 OK", the time to get data is "128 ms" (which can be different in different calls), and the size of the response is "361 Byte". The time and response time measurements can vary depending on the host computer and other factors.

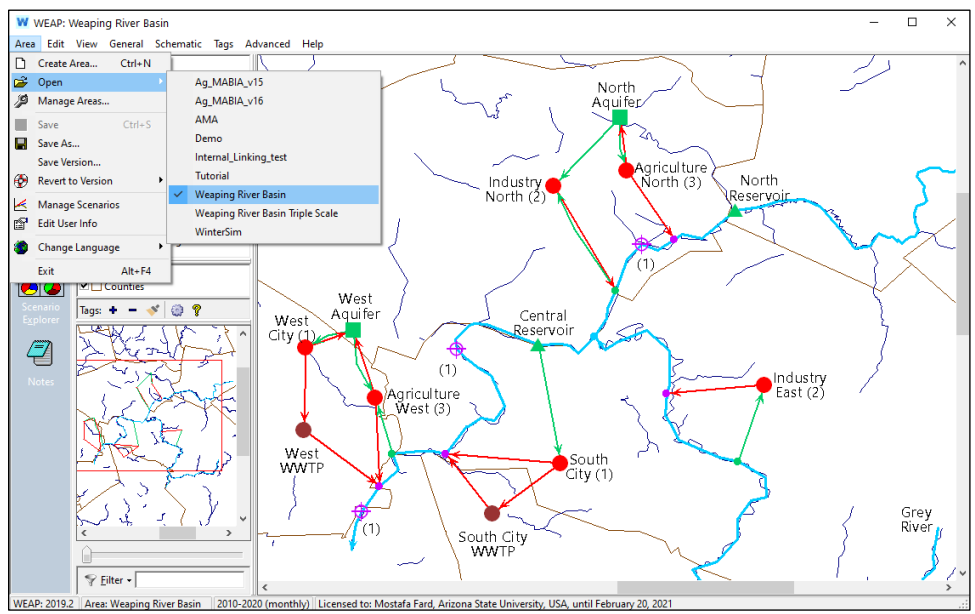

Figure 20. The projects in the WEAP system.

<span id="page-14-0"></span>

| <b>Postman</b><br>File Edit View Help                                                                                                    |                                          |                                          | $\Box$<br>$\times$                  |
|----------------------------------------------------------------------------------------------------|------------------------------------------|------------------------------------------|-------------------------------------|
| 昆っ<br><b>B</b> New<br>Runner<br>Import                                                                                                    | My Workspace v<br>$\frac{1}{4}$ , Invite | G.<br>$\mathbf{x}$<br>L A                | Upgrade                             |
| $+ \cdots$<br>GET http://localhost:8080/Water<br>٠                                                                                                    |                                          | No Environment                           |                                     |
| http://localhost:8080/Water<br>GET<br>$\overline{\mathbf{v}}$                                                                                                    |                                          | Send                                     | Save<br>▼                           |
| Authorization<br>Headers (7)<br>Body<br>Params                                                                                                    | Pre-request Script<br>Settings<br>Tests  |                                          | Cookies Code                        |
| Query Params                                                                                                    |                                          |                                          |                                     |
| KEY                                                                                                    | VALUE                                    | <b>DESCRIPTION</b>                       | <b>Bulk Edit</b><br>0.0.0           |
| Key                                                                                                    | Value                                    | Description                              |                                     |
| Body Cookies Headers (6) Test Results                                                                                                    | ⊕                                        | Status: 200 OK Time: 13.64 s Size: 361 B | Save Response v                     |
| Pretty<br>Preview<br>Visualize<br><b>JSON</b><br>Raw                                                                                                    |                                          |                                          | m.<br>$\Omega$                      |
| $\mathbf{r}$<br>1<br>$\overline{2}$<br>"AMA",<br>3<br>"Ag_MABIA_v15",<br>4<br>"Ag_MABIA_v16",<br>5<br>"Demo",<br>6<br>"Internal_Linking_test",<br>$\overline{7}$<br>"Tutorial",<br>"Weaping River Basin",<br>8<br>q<br>"Weaping River Basin Triple Scale",<br>"WinterSim"<br>10<br>h<br>11 |                                          |                                          |                                     |
| $\mathbb{Q}$<br>$\Box$<br>$\overline{\phantom{a}}$                                                                                                    | <b><sup>○</sup></b> Bootcamp             | <b>Build</b><br>Browse                   | 凸<br>$\blacksquare$<br>$\spadesuit$ |

Figure 21. Calling the URL "/Water" in the Postman.

## <span id="page-14-1"></span>**6.2. Version**

The C-WEAP APIs related to the Version category are listed i[n Table 4.](#page-15-0) The name of the version is the concatenated date and the name properties of the Version UML class shown in [Figure 19.](#page-13-1)

<span id="page-15-0"></span>

| #  | Method     | URL                                                  | <b>Return</b><br>Value/s | <b>Description</b>                           |
|----|------------|------------------------------------------------------|--------------------------|----------------------------------------------|
| V1 | <b>GET</b> | /Water/:projectName/Versions                         | Version[]                | Get the list of all versions<br>of a project |
| V2 | <b>GET</b> | /Water/:projectName/Versions/:versionName            | Version                  | Get a version of a project                   |
| V3 | <b>PUT</b> | /Water/:projectName/Versions/:versionName/<br>Revert | Boolean                  | Revert to a version for a<br>project         |

Table 4. List of APIs for the Version module.

**Example:** As an example, the API V1 from [Table 4](#page-15-0) is presented here. [Figure 22](#page-15-1) shows the available versions defined in the "*Weaping River Basin*" project in the WEAP system. Calling the URL "<http://localhost:8080/Water/Weaping%20River%20Basin/Versions>" in Postman (or web browser) returns the list of versions for the project, ordered by ascending on the date (see [Figure 23\)](#page-16-0).

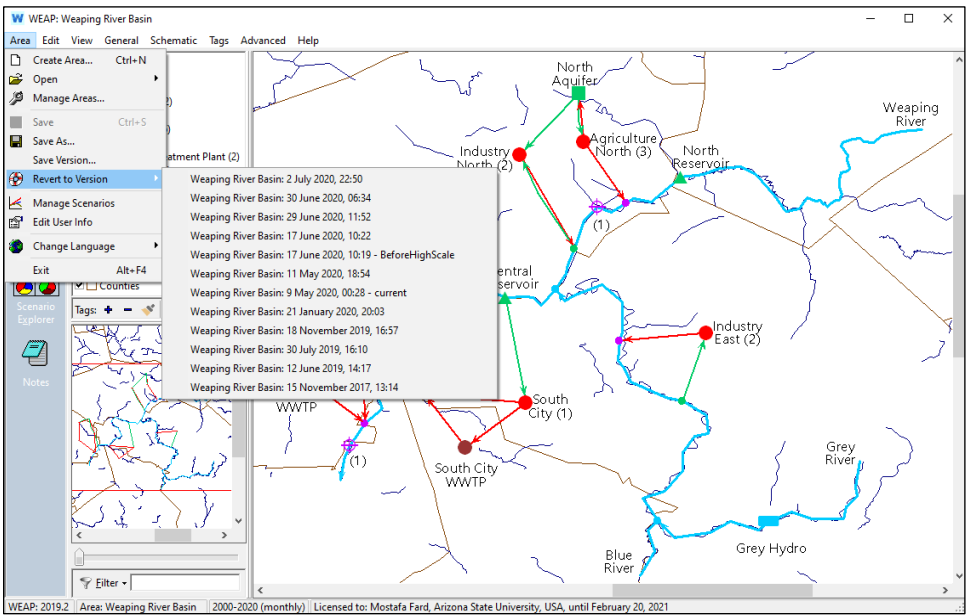

<span id="page-15-1"></span>Figure 22. The versions of "*Weaping River Basin*" project in the WEAP system.

| Postman                                                                                                    | File Edit View Help                                                                                                    |                   |                                         | $\times$<br>п                                |
|----------------------------------------------------------------------------------------------------|----------------------------------------------------------------------------------------------------|-------------------|-----------------------------------------|----------------------------------------------|
| <b>D</b> New                                                                                                   | Ę.<br>$\blacksquare$ My Workspace $\blacktriangledown$<br>Runner<br>Import                                                                                                    | : Invite          | <b>KEA</b><br>$\mathbf{G}$              | Upgrade<br>$\overline{\phantom{a}}$          |
|                                                                                                    | $+$ $$<br>GET http://localhost:8080/Water/We                                                                                                    |                   | No Environment                          |                                              |
| GET                                                                                                    | http://localhost:8080/Water/Weaping%20River%20Basin/Versions<br>$\overline{\mathbf v}$                                                                                                    |                   | Send                                    | Save<br>v<br>$\overline{\mathbf v}$          |
|                                                                                                    | Body Cookies Headers (6) Test Results                                                                                                    | ⊕                 | Status: 200 OK Time: 689 ms Size: 874 B | Save Response v                              |
| Pretty                                                                                                    | $ISON \rightarrow$<br>Raw<br>Preview<br>Visualize                                                                                                    |                   |                                         | п.<br>Q                                      |
| 19<br>20<br>21<br>22<br>23<br>24<br>25<br>26<br>27<br>28<br>29<br>30<br>31<br>32<br>33<br>34<br>35<br>36<br>37 | "comment": "",<br>"date": "2020-01-21T20:03:18.000Z"<br>Ъ,<br>ł<br>"comment": "current",<br>"date": "2020-05-09T00:28:36.000Z"<br>Ъ.<br>€<br>"comment": "",<br>"date": "2020-05-11T18:54:58.000Z"<br>Ъ<br>₹<br>"comment": "BeforeHighScale",<br>"date": "2020-06-17T10:19:02.000Z"<br>Ъ,<br>€<br>"comment": "",<br>"date": "2020-06-17T10:22:10.999Z"<br>ъ. |                   |                                         |                                              |
| Q<br>盯                                                                                                    | $\overline{\phantom{a}}$                                                                                                    | <b>☆</b> Bootcamp | Build<br>Browse                         | 四<br>(2)<br>$\blacksquare$<br>$\blacksquare$ |

Figure 23. Calling the URL "/Water/Weaping%20River%20Basin/Versions" in the Postman.

## <span id="page-16-0"></span>**6.3. Key**

<span id="page-16-1"></span>The C-WEAP APIs related to the Key category are listed in [Table 5.](#page-16-1)

| #              | Method     | URL                                                                                                    | <b>Return</b><br>Value/s | <b>Description</b>                                                                                    |
|----------------|------------|----------------------------------------------------------------------------------------------------|--------------------------|----------------------------------------------------------------------------------------------------|
| K1             | <b>GET</b> | /Water/:projectName/Keys                                                                                       | String[]                 | Get the list of all keys in a<br>project                                                              |
| K <sub>2</sub> | <b>GET</b> | /Water/:projectName/Keys/:keyName/:scena<br>rioName[?&startYear=N&endYear=N&startTim<br>eStep=N&endTimeStep=N] | Interval<br>$\mathsf{L}$ | Get a list of all values of a key<br>in a project                                                     |
| K <sub>3</sub> | <b>GET</b> | /Water/:projectName/Keys/:keyName/:scena<br>rioName/Expression                                                 | String                   | Get the expression of a key in<br>a project                                                           |
| K4             | <b>PUT</b> | /Water/:projectName/Keys/:keyName/:scena<br>rioName                                                            | Boolean                  | Update the values of a key in a<br>project, by setting new values<br>in the body of the request       |
| K <sub>5</sub> | <b>PUT</b> | /Water/:projectName/Keys/:keyName/:scena<br>rioName/Expression                                                 | Boolean                  | Update the expression of a key<br>in a project, by setting new<br>value in the body of the<br>request |

Table 5. List of APIs for the Key module.

**Example:** As an example, the API K5 from [Table 5](#page-16-1) is presented here. [Figure 24](#page-17-0) shows the value of the "Efficiency" Improvements" key defined in the "*Weaping River Basin*" project for "*Reference*" scenario in the WEAP system. We sare going to change the value. So, by calling the URL "[http://localhost:8080/Water/Weaping%20River%20Basin/Keys/Efficiency%20Improvements/Reference/](http://localhost:8080/Water/Weaping%20River%20Basin/Keys/Efficiency%20Improvements/Reference/Expression) [Expression](http://localhost:8080/Water/Weaping%20River%20Basin/Keys/Efficiency%20Improvements/Reference/Expression)" and set the body of the request to {"value":"3.5"} in Postman (see [Figure 25\)](#page-17-1). This URL will change the current value of the Efficiency Improvements to 3.5 (see [Figure 26\)](#page-18-0), and returns true if the API executes successfully.

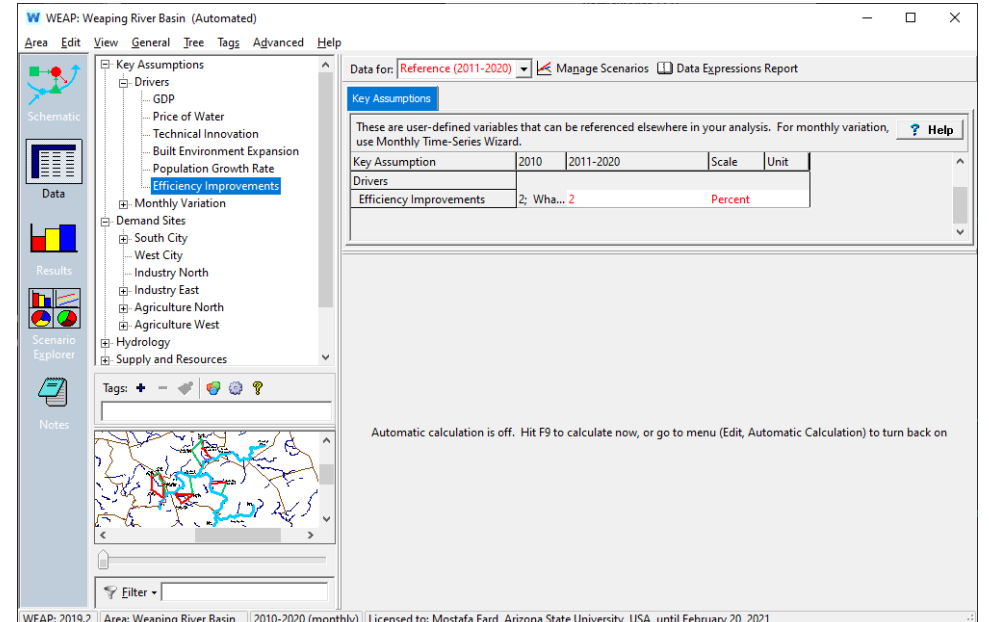

<span id="page-17-0"></span>Figure 24. The Efficiency Improvements key in the "*Weaping River Basin*" project in the WEAP system.

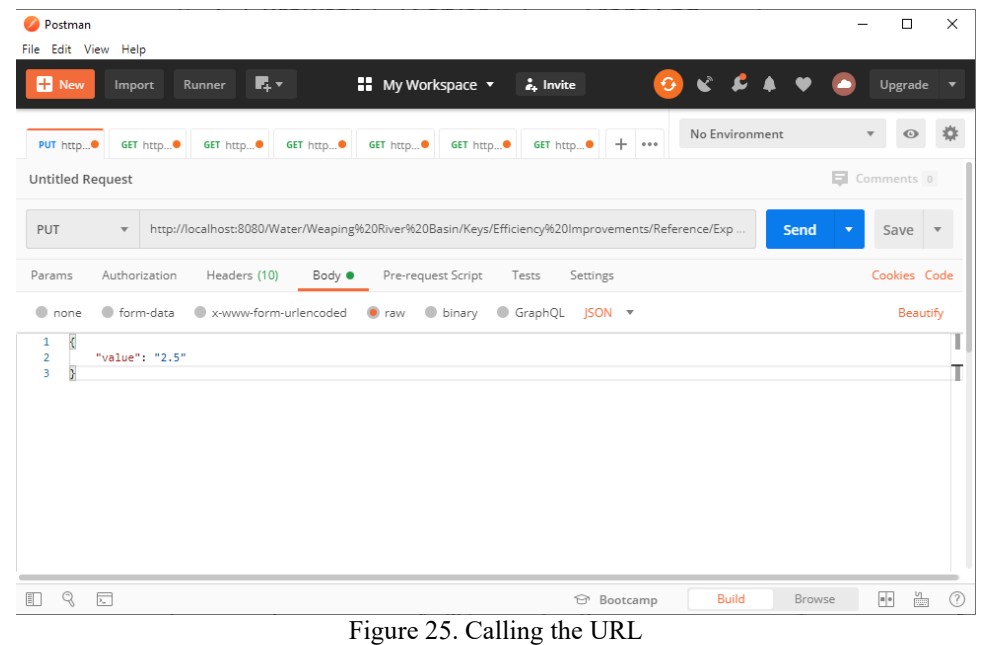

<span id="page-17-1"></span>"/Water/Weaping%20River%20Basin/Keys/Efficiency%20Improvements/Reference/Expression " in the Postman.

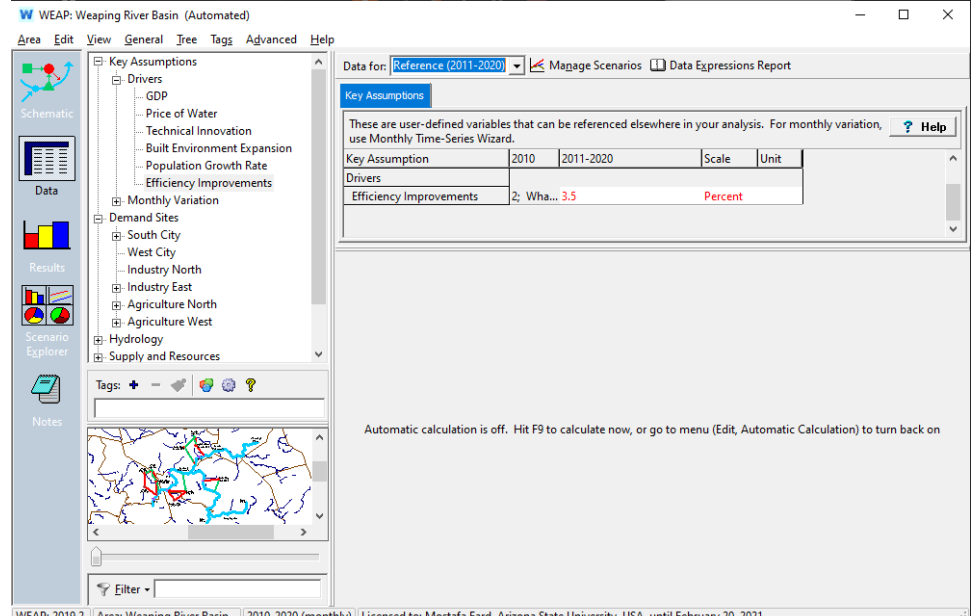

<span id="page-18-0"></span>WEAP: 2019.2<sup>'</sup> Area: Weaping River Basin [2010-2020 (monthly)] Licensed to: Mostafa Fard, Arizona State University, USA, until February 20, 2021<br>Figure 26. The key changing in the "*Weaping River Basin*" project after usi

## **6.4. Node**

The C-WEAP APIs related to the Node category are listed in [Table 6.](#page-18-1) As mentioned before, one of the values from [Table 2 \(](#page-11-2)Node Type) must be replaced with the **NodeType** in the URLs shown in [Table 6.](#page-18-1) 

<span id="page-18-1"></span>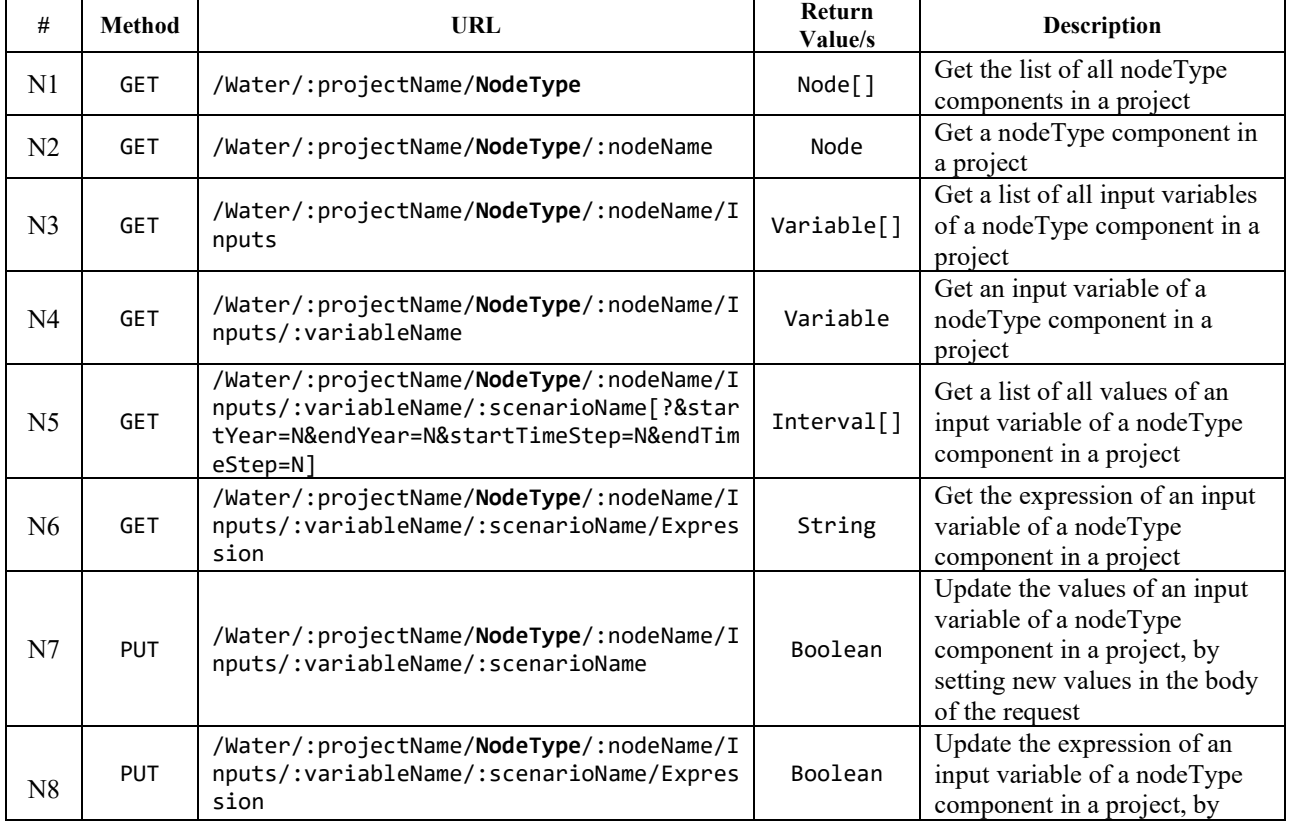

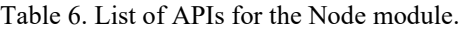

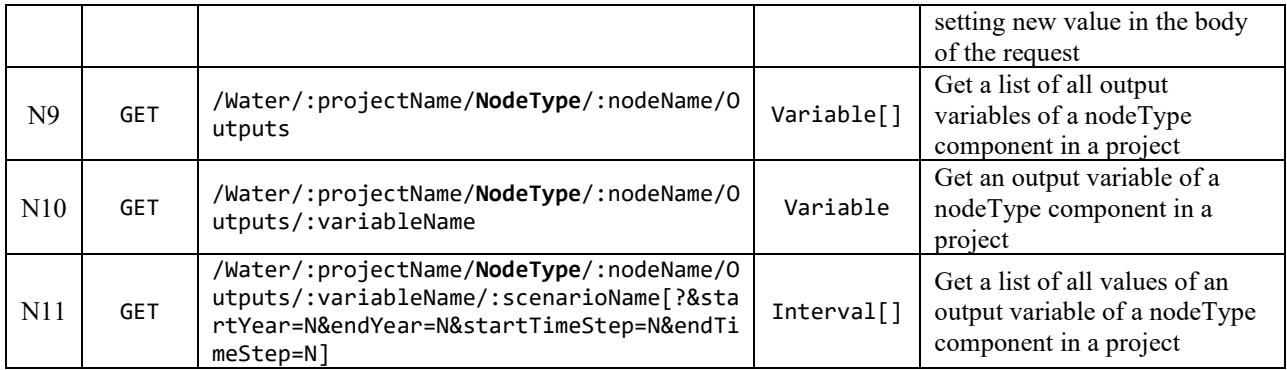

**Note:** The returned values for APIs N5 and N11 can be filtered using query parameters. It means, adding the "?&startYear=N&endYear=N&startTimeStep=N&endTimeStep=N" at the end of the URL.

**Example:** As an example, the API N3 from [Table 6](#page-18-1) for the DemandSite is presented here. [Figure 27](#page-19-0) shows the input variables of the "*South City*" demand site in the "*Weaping River Basin*" project in the WEAP system. Calling the URL "<http://localhost:8080/Water/Weaping%20River%20Basin/DemandSites/South%20City/Inputs>" in Postman (or web browser) returns the list of variables (see [Figure 28\)](#page-20-0).

<span id="page-19-0"></span>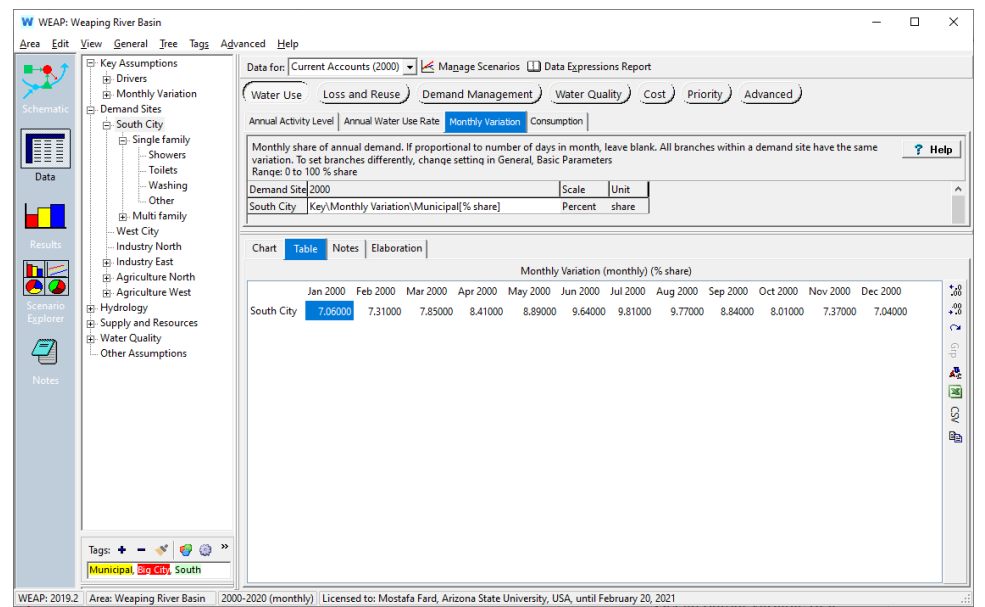

Figure 27. The input variables of the "*South City*" demand site in the "*Weaping River Basin*" project in the WEAP system.

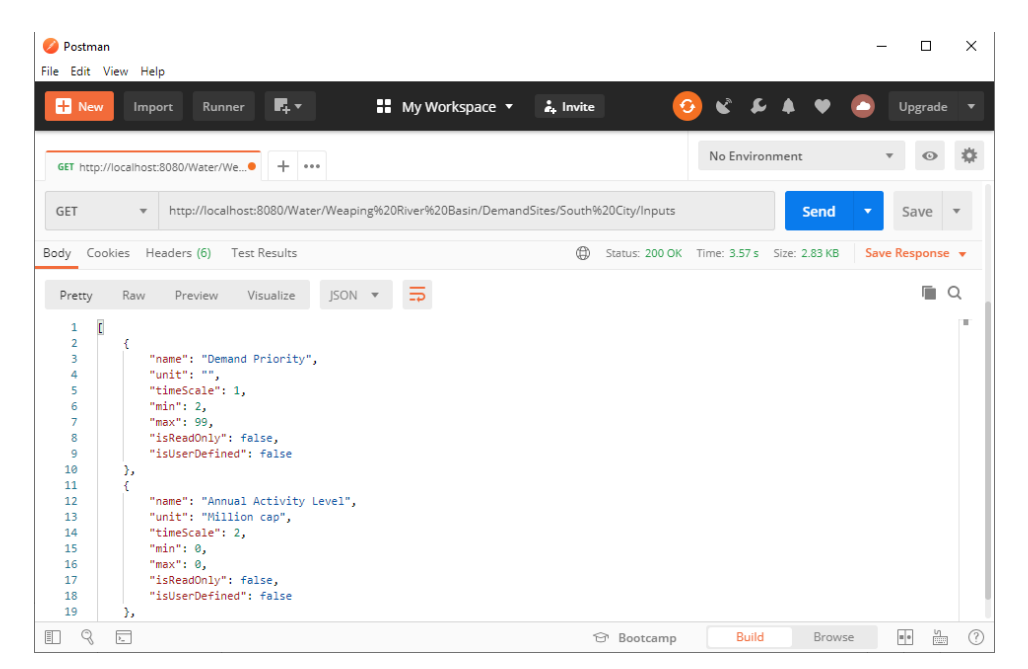

<span id="page-20-0"></span>Figure 28. Calling the URL "/Water/Weaping%20River%20Basin/DemandSites/South%20City/ Inputs/Monthly%20Variation/Current%20Accounts?&startYear=2000&endYear=2000" in the Postman.

## **6.5. Link**

The C-WEAP APIs related to the Link category are listed in [Table 7.](#page-20-1) As mentioned before, one of the values from [Table 2 \(](#page-11-2)Link Type) must be replaced with the **LinkType** in the URLs in [Table 7.](#page-20-1)

<span id="page-20-1"></span>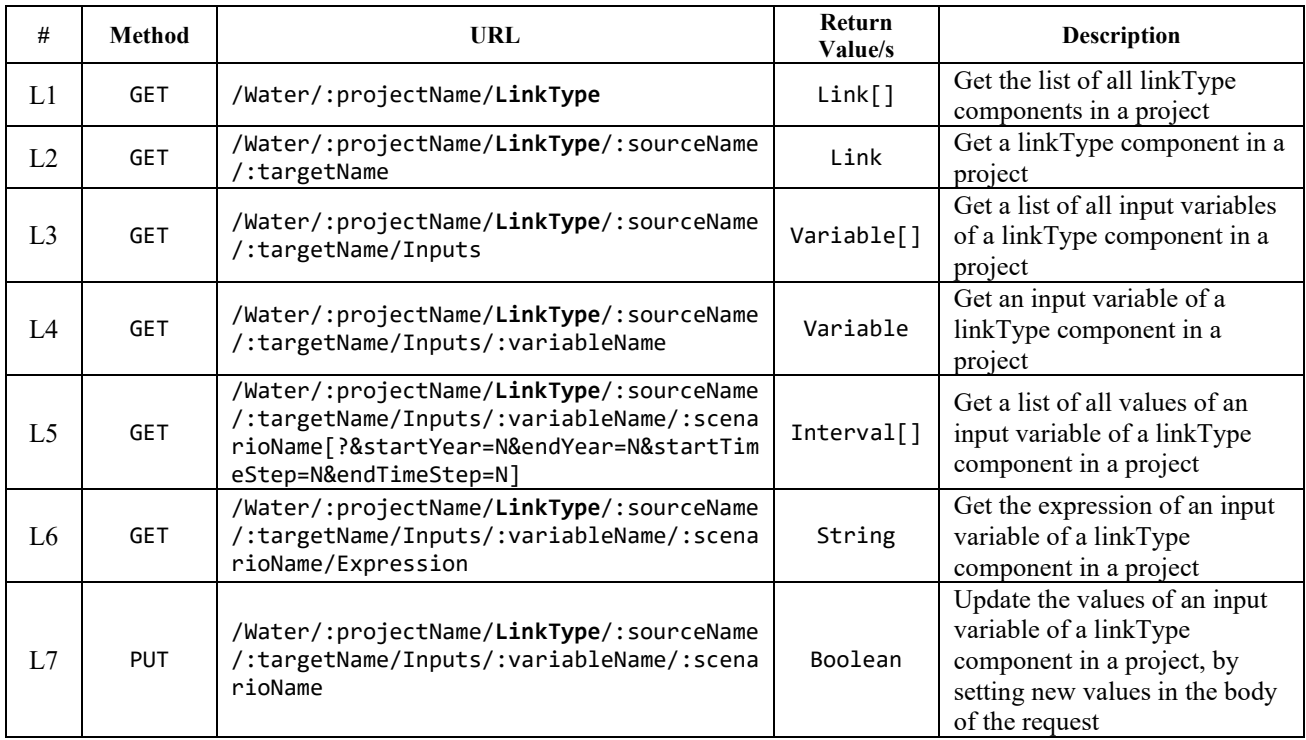

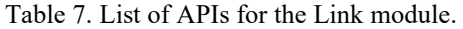

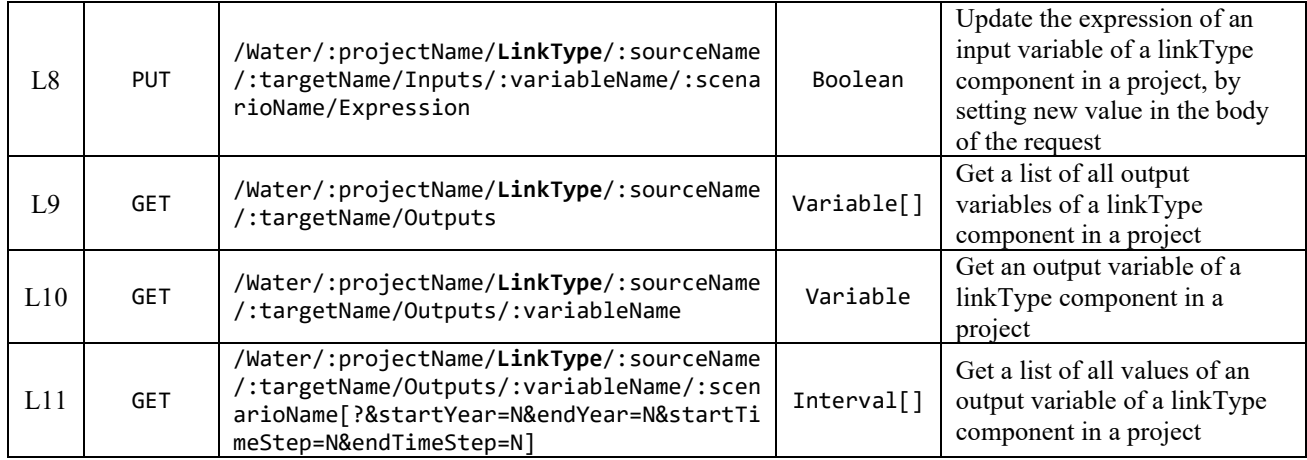

**Note:** Like Node APIs, filtering can be applied to the link APIs L5 and L11 in [Table 7.](#page-20-1)

**Example:** As an example, the API L11 from [Table 7](#page-20-1) for the DemandSite is presented here. [Figure 29](#page-21-0) shows the "*Water Demand*" output variable for the "*Reference*" scenario of the "*Weaping River Basin*" project in the WEAP system. Calling the URL "[http://localhost:8080/Water/Weaping%20River%20Basin/DemandSites/](http://localhost:8080/Water/Weaping%20River%20Basin/DemandSites/%20South%20City/Outputs/Water%20Demand/Reference?&startYear=2011&endYear=2011) [South%20City/Outputs/Water%20Demand/Reference?&startYear=2011&endYear=2011](http://localhost:8080/Water/Weaping%20River%20Basin/DemandSites/%20South%20City/Outputs/Water%20Demand/Reference?&startYear=2011&endYear=2011)" in Postman (or web browser) returns the list of intervals filtered for the year 2011 (see [Figure 30\)](#page-22-0).

|                       | <b>W</b> WEAP: Weaping River Basin (Automated)                                                                                                    |                 |            |                 |            |            |                         |                 |            |                          |            |                 |            | Ω                     | $\times$ |
|-----------------------|----------------------------------------------------------------------------------------------------|-----------------|------------|-----------------|------------|------------|-------------------------|-----------------|------------|--------------------------|------------|-----------------|------------|-----------------------|----------|
| Edit<br>Area          | <b>Favorites</b><br>View                                                                                                    | Advanced Help   |            |                 |            |            |                         |                 |            |                          |            |                 |            |                       |          |
|                       | Table<br>Chart                                                                                                    | Map             |            |                 |            |            |                         |                 |            |                          |            |                 |            |                       |          |
|                       | Water Demand (not including loss, reuse and DSM) $\blacktriangleright$ (Million $\blacktriangleright$ Cubic Meter $\blacktriangleright$ )                                                                                                    |                 |            |                 |            |            |                         |                 |            |                          |            |                 |            |                       |          |
| chemat                | Scenario: Reference $\blacktriangleright$ All months (12) $\blacktriangleright$ All Tag Categories (3) $\blacktriangleright$ All Tags (10) $\blacktriangleright$ All Branches $\blacktriangleright$ Branch: Demand Sites $\blacktriangleright$ Levels 1 $\bigoplus$ No comparison $\blacktriangleright$ $\Box$ Annual Total |                 |            |                 |            |            |                         |                 |            |                          |            |                 |            |                       |          |
|                       | <b>Monthly Average</b>                                                                                                    |                 |            |                 |            |            |                         |                 |            |                          |            |                 |            |                       |          |
| 諢                     |                                                                                                    | <b>Jan 2002</b> | Feb 2002   | <b>Mar 2002</b> | Apr 2002   | May 2002   | <b>Jun 2002</b>         | <b>Jul 2002</b> | Aug 2002   | Sep 2002                 | Oct 2002   | <b>Nov 2002</b> | Dec 2002   | <b>Sum</b>            | $^{+38}$ |
| Data                  | <b>Agriculture North</b>                                                                                                    | 0.000000        | 0.000000   | 25.283040       | 42.350151  | 64.795732  | 75.383269               | 84,700303       | 72.418759  | 42.350151                | 16.220108  | 0.000000        | 0.000000   | 423.5015 $\sqrt{0.2}$ |          |
|                       | <b>Agriculture West</b>                                                                                                    | 0.000000        | 0.000000   | 46.073475       | 77.175000  | 118.077750 | 137,371500              | 154,350000      | 131.969250 | 77.175000                | 29.558025  | 0.000000        | 0.000000   | 771.75000             | $\sim$   |
|                       | <b>Industry East</b>                                                                                                    | 42.485845       | 42.485845  | 42.485845       | 42.485845  | 42.485845  | 42.485845               | 42.485845       | 42.485845  | 42,485845                | 42.485845  | 42.485845       | 42.485845  | 509.83014             | Æ.       |
| <b>Results</b>        | <b>Industry North</b>                                                                                                    | 28.511761       | 28.511761  | 28.511761       | 28.511761  | 28.511761  | 28.511761               | 28.511761       | 28.511761  | 28.511761                | 28.511761  | 28.511761       | 28.511761  | 342.14113             | 육        |
|                       | <b>South City</b>                                                                                                    | 46.553646       | 48.202146  | 51.762906       | 55.455547  | 58.620667  | 63.566168               | 64.687148       | 64.423388  | 58.290967                | 52.817947  | 48.597786       | 46.421766  | 659.40008             | Stat     |
| hla                   | <b>West City</b>                                                                                                    | 40.423615       | 41.855046  | 44.946937       | 48.153343  | 50,901691  | 55.195984               | 56.169357       | 55.940328  | 50.615404                | 45.863053  | 42.198589       | 40.309100  | 572.57244             | ⊡        |
| $\bullet$<br>Scenario | Sum                                                                                                    | 157,974867      | 161.054798 | 239.063965      | 294.131647 | 363.393446 | 402.514527              | 430.904414      | 395.749331 | 299,429129               | 215,456739 | 161.793982      | 157.728472 | 3,279.1953            |          |
| Explorer              |                                                                                                    |                 |            |                 |            |            |                         |                 |            |                          |            |                 |            |                       | ହ        |
|                       |                                                                                                    |                 |            |                 |            |            |                         |                 |            |                          |            |                 |            |                       | i.       |
| 4                     |                                                                                                    |                 |            |                 |            |            |                         |                 |            |                          |            |                 |            |                       |          |
| Notes                 |                                                                                                    |                 |            |                 |            |            |                         |                 |            |                          |            |                 |            |                       |          |
|                       | $\checkmark$                                                                                                    |                 |            |                 |            |            |                         |                 |            |                          |            |                 |            | $\rightarrow$         |          |
|                       |                                                                                                    |                 |            |                 |            |            | Selected Years (1/21) - |                 |            | Percent of Time Exceeded |            |                 |            |                       |          |
|                       |                                                                                                    |                 |            |                 |            |            |                         |                 |            |                          |            |                 |            |                       |          |

<span id="page-21-0"></span>Figure 29. The "*Water Demand*" output variable of the demand sites for the "*Reference*" scenario of the "*Weaping River Basin*" project in the WEAP system.

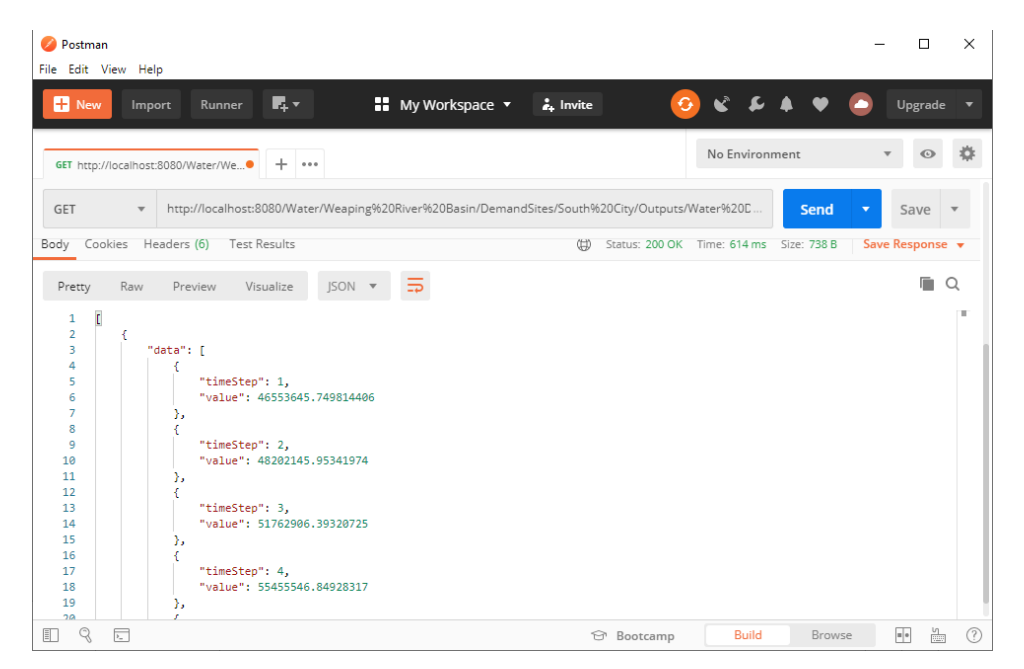

<span id="page-22-0"></span>Figure 30. Calling the URL "/Water/Weaping%20River%20Basin/DemandSites/South%20City/ Outputs/Water%20Demand/Reference?&startYear=2002&endYear=2002" in the Postman.

## **6.6. Flow**

The C-WEAP APIs related to the Flow category are listed in [Table 8.](#page-22-1) As mentioned before, one of the values from [Table 2 \(](#page-11-2)Flow Type) must be replaced with the **FlowType** in the URLs i[n Table 8.](#page-22-1)

<span id="page-22-1"></span>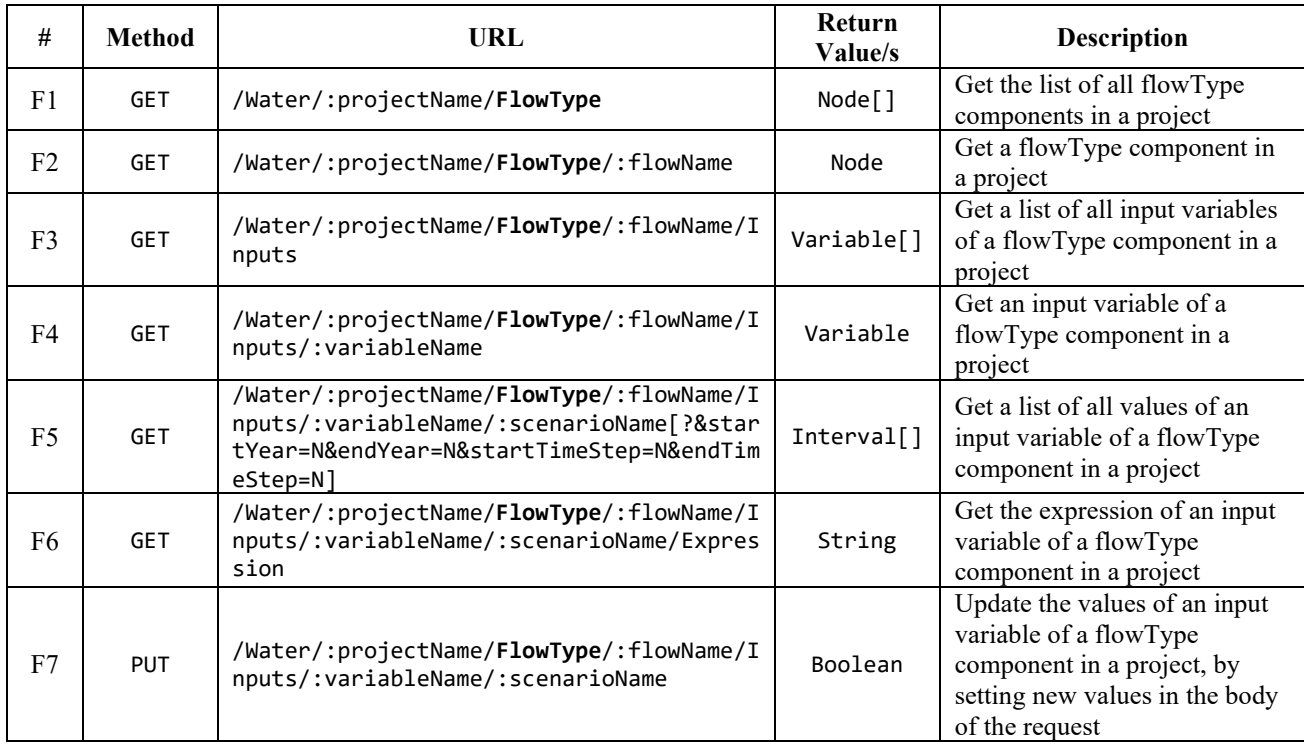

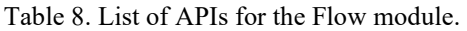

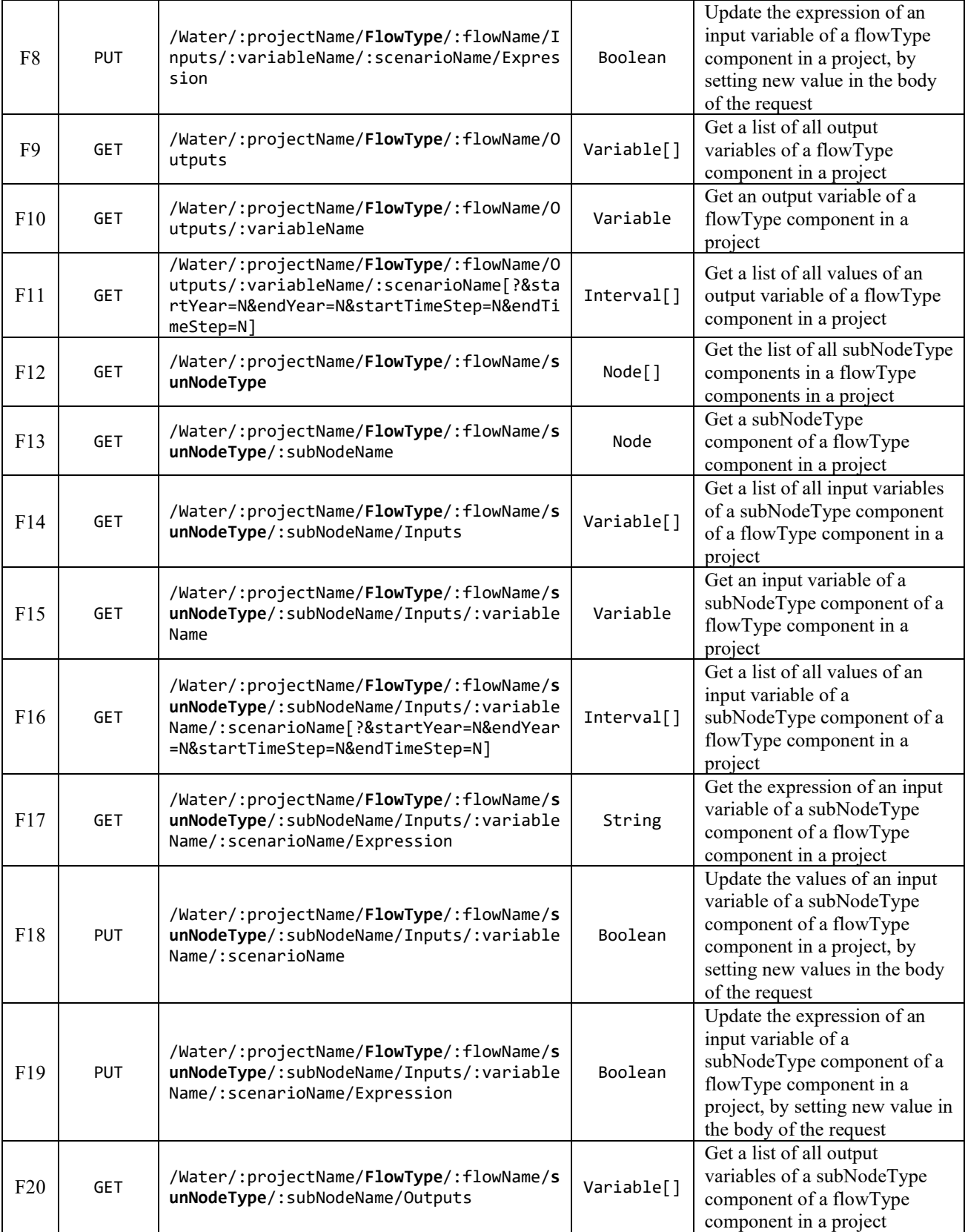

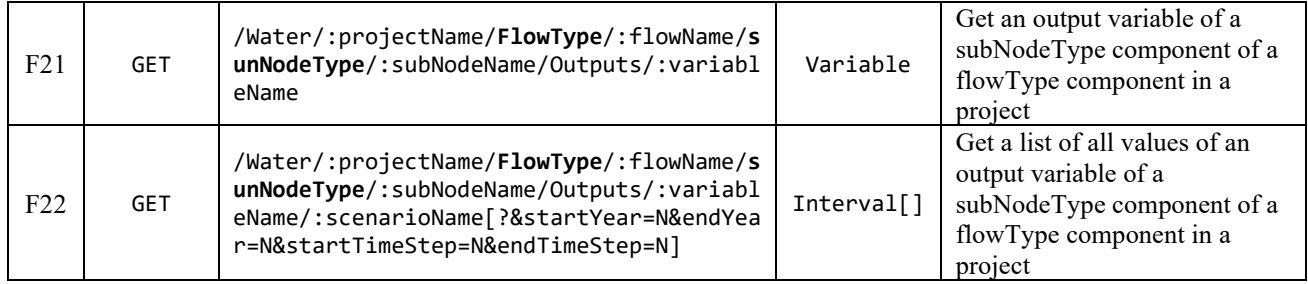

**Note:** Like Node and Link APIs, filtering can be applied on the Flow APIs F5, F11, F16, and F22 in [Table 8.](#page-22-1)

**Example:** As an example, the API F12 fro[mTable 8](#page-22-1) the *Rivers* FlowType and the *Reservoirs* for the subNodeType are presented here. [Figure 16](#page-12-0) shows the Schematic view for the "*Weaping River Basin*" project in the WEAP system. As can be seen, there are two reservoirs on the "*Weaping River*" river. Calling the URL "<http://localhost:8080/Water/Weaping%20River%20Basin/Rivers/Weaping%20River/Reservoirs>" in Postman (or web browser) returns the list of nodes (shown in [Figure 31\)](#page-24-0).

| Postman<br>File Edit View Help                                                                                                    |                                                                                       |                                         | $\Box$<br>$\times$                            |
|----------------------------------------------------------------------------------------------------|---------------------------------------------------------------------------------------|-----------------------------------------|-----------------------------------------------|
| Ę.<br><b>D</b> New<br>Runner<br>Import                                                                                                    | <b>■</b> My Workspace ▼<br>$\frac{1}{4}$ . Invite                                     | G.<br>$\mathbf{C}$<br>£.                | Upgrade                                       |
| $+ \cdots$<br>GET http://localhost:8080/Water/We●                                                                                                    |                                                                                       | No Environment                          |                                               |
| GET<br>$\overline{\mathbf{v}}$                                                                                                    | http://localhost:8080/Water/Weaping%20River%20Basin/Rivers/Weaping%20River/Reservoirs | Send                                    | Save<br>$\blacktriangledown$                  |
| KEY                                                                                                    | VALUE                                                                                 | <b>DESCRIPTION</b>                      | <b>Bulk Edit</b><br>0.0.0                     |
| Key                                                                                                    | Value                                                                                 | Description                             |                                               |
| Body Cookies Headers (6) Test Results                                                                                                    | ⊕                                                                                     | Status: 200 OK Time: 565 ms Size: 338 B | Save Response v                               |
| Visualize<br>$ISON - v$<br>Pretty<br>Raw<br>Preview                                                                                                    |                                                                                       |                                         | п<br>$\Omega$                                 |
| $\overline{\mathfrak{c}}$<br>$\mathbf{1}$<br>$\overline{2}$<br>€<br>"name": "North Reservoir",<br>в<br>"id": 113,<br>4<br>"parentId": 103,<br>5<br>"order": 1<br>6<br>$\overline{7}$<br>Ъ<br>8<br>€<br>"name": "Central Reservoir",<br>9<br>"id": 174.<br>10<br>"parentId": 103,<br>11<br>"order": 2<br>12<br>13<br>Y<br>ı<br>14 |                                                                                       |                                         | I                                             |
| q<br>$\overline{r}$<br>盯                                                                                                    | <b>☆</b> Bootcamp                                                                     | <b>Build</b><br>Browse                  | 血<br>$\overline{\phantom{a}}\phantom{a}$<br>⊘ |

<span id="page-24-0"></span>Figure 31. Calling the URL "/Water/Weaping%20River%20Basin/Rivers/Weaping%20River/Reservoirs" in the Postman.

## <span id="page-24-1"></span>**6.7. A simple example**

The following is an example illustrating using the C-WEAP framework for making changes to the "*Weaping River Basin*" model's configuration, reaching an optimal solution.

**Problem:** Given the default "*Weaping River Basin*" project, what is the optimal value for the "*Efficiency Improvements*" key value to have the "*Water Demand*" result for the "*West City*" demand site in the year 2020 between 495,000,000 m<sup>3</sup> and 505,000,000 m<sup>3</sup> (500,000,000 ± 1%).

## **6.7.1. Model configuration**

Based on the WEAP calculation, the "*Water Demand*" result for a demand site uses the "*Annual Activity Level*" and "*Annual Water Use Rate*" input values. In the "*Reference*" scenario of the project, the "*Annual Water Use Rate*" is using the "*Technical Innovation*" key, and the "*Technical Innovation*" key is using the "*Efficiency Improvements*" key

to define the input data (the default value for the "*Efficiency Improvements*" key is 2). Using these value, the "*Water Demand*" is calculated by changing the "*Efficiency Improvements*" value.

#### **6.7.2. Simulation Execution**

The basic algorithm presented in [Figure 32](#page-25-0) to find the optimal "*Efficiency Improvements*" for the defined problem based on using different APIs from the C-WEAP framework. In step 1, the water demand is to be determined (calculate the optimal range for the "*Water Demand*") for the water demand ranging from 495,000,000 (WD<sub>lower bound</sub>) to 505,000,000 (named WDupper\_bound) values. In step 2, the default key "*Efficiency Improvements*" value is read from the WEAP system by calling the K3 API from the C-WEAP ([http://localhost:8080/Water/Weaping%20](http://localhost:8080/Water/Weaping%20%20River%20Basin/Keys/Efficiency%20Improvements/Reference/Expression)  [River%20Basin/Keys/Efficiency%20Improvements/Reference/Expression](http://localhost:8080/Water/Weaping%20%20River%20Basin/Keys/Efficiency%20Improvements/Reference/Expression)). In step 3, the WEAP is executed (i.e., simulated) using the P3 (<http://localhost:8080/Water/Weaping%20River%20Basin/Run>). In step 4, the "*Water Demand*" result values for the demand site "*West City*" and scenario "*Reference*" for year 2020 are read using the N11 API from the C-WEAP ([http://localhost:8080/Water/Weaping%20River%20Basin/DemandSites/](http://localhost:8080/Water/Weaping%20River%20Basin/DemandSites/%20West%20City/Outputs/Water%20Demand/Reference?StartYear=2020&endYear=2020) [West%20City/Outputs/Water%20Demand/Reference?StartYear=2020&endYear=2020](http://localhost:8080/Water/Weaping%20River%20Basin/DemandSites/%20West%20City/Outputs/Water%20Demand/Reference?StartYear=2020&endYear=2020)). Also, in this step, the sum of the water demand for year 2020 must be calculated (called  $WD_{2020}$ ), because the return type of calling N11 is an array of the Intervals for all time-steps values.

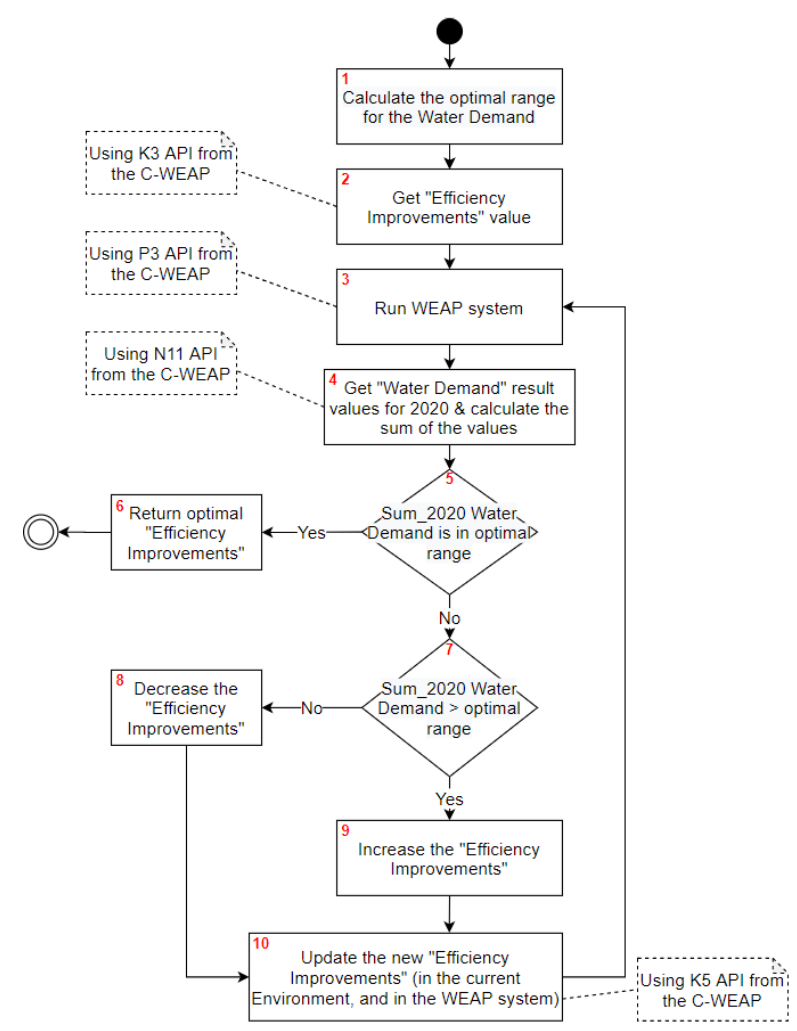

<span id="page-25-0"></span>Figure 32. The flowchart to solve the defined problem in section [6.7](#page-24-1) to find optimal efficiency.

In step 5, the WD<sub>2020</sub> is checked to be in the optimal water demand range (between WD<sub>lower</sub> bound and WD<sub>upper</sub> bound). If the WD2020 is in the optimal range, the current "*Efficiency Improvements*" value is returned as a result, in step 6. Otherwise, the "*Efficiency Improvements*" key value must be checked to be decreased/increased using a simple evaluation of the  $WD_{2020}$  value to be smaller/larger than the  $WD_{lower\textrm{-}bound}/WD_{upper\textrm{-}bound}$  value in step 7. In steps 8/steps 9, the decrease/increase amounts for the "*Efficiency Improvements*" are calculated. In step 10, the new value for the "*Efficiency Improvements*" updates using the K5 API from the C-WEAP ([http://localhost:8080/Water/Weaping%20River%20Basin/Keys/Efficiency%20Improvements/Reference/](http://localhost:8080/Water/Weaping%20River%20Basin/Keys/Efficiency%20Improvements/Reference/Expression) [Expression](http://localhost:8080/Water/Weaping%20River%20Basin/Keys/Efficiency%20Improvements/Reference/Expression)) and then the algorithm returns to step 3. The algorithm is expected to terminate with an optimal value for the "*Efficiency Improvements*".

In this simulation execution, a value k for changing the "*Efficiency Improvements*" (if the current DW<sub>2020</sub> value is out of the acceptance range) is set initially. Then, the  $k$  value is divided by 2 if  $DW_{2020}$  value is outside the acceptance range defined for the "Water Demand". For example, suppose the current DW<sub>2020</sub> is larger than WD<sub>upper\_bound,</sub> then the value of the "*Efficiency Improvements*" will increase by x, and the WEAP system is executed. Now, suppose the  $DW_{2020}$  is smaller than  $WD_{lower\_bound}$ , so the value of "*Efficiency Improvements*" will decrease by  $\frac{x}{2}$  and the WEAP system is executed.

#### **6.7.3. Model Implementation**

A Java maven application is used to implement the illustrated algorithm in [Figure 32.](#page-25-0) Also, the Jersey framework is used to define the RESTful API for the Java application. The full implementation is presented in Appendix B. In the source code, lines 1 to 84 are the implementation for the algorithm in [Figure 32.](#page-25-0) Lines 85 to 207 are the RESTful API (using Jersey framework) for the Project, Key, and Node categories. Finally, lines 208 to 312 are the classes to define the required domain models.

#### **6.7.4. Simulation Results**

A set of suitable values should be selected for  $k$ , the amounts by which is to be changed as long as the water demand is outside of the desired range. Three changing steps equal to 0.4, 1, and 2 are selected. The results and the trends of water demand to reach the desired ranges for three configurations are shown in [Figure 33.](#page-28-0) The "*Efficiency Improvements*" is initialized to 2, and the WD<sub>2020</sub> is 595,415,306.79 m<sup>3</sup>. In [Figure 33\(](#page-28-0)a) the "*Efficiency Improvements*" increases by 0.4 through the sixth simulation cycle for the WD<sub>2020</sub> to smaller than WD<sub>lower bound</sub>. For the seventh simulation cycle, the "*Efficiency Improvements*" decreases by 0.2. The result is the WD<sub>2020</sub> falls within the acceptance range (499,859,761.56 m<sup>3</sup>), with the final efficiency improvement equal to 3.8. Different results are shown in Figure [33\(](#page-28-0)b) and (c) for changing steps 1 and 2, respectively. For both settings, the optimal efficiency improvement is 3.75. The desired range for the "*Water Demand*" values (495,000,000 to 505,000,000) is shown in the green areas in [Figure](#page-28-0)  [33\(](#page-28-0)b) and (c).

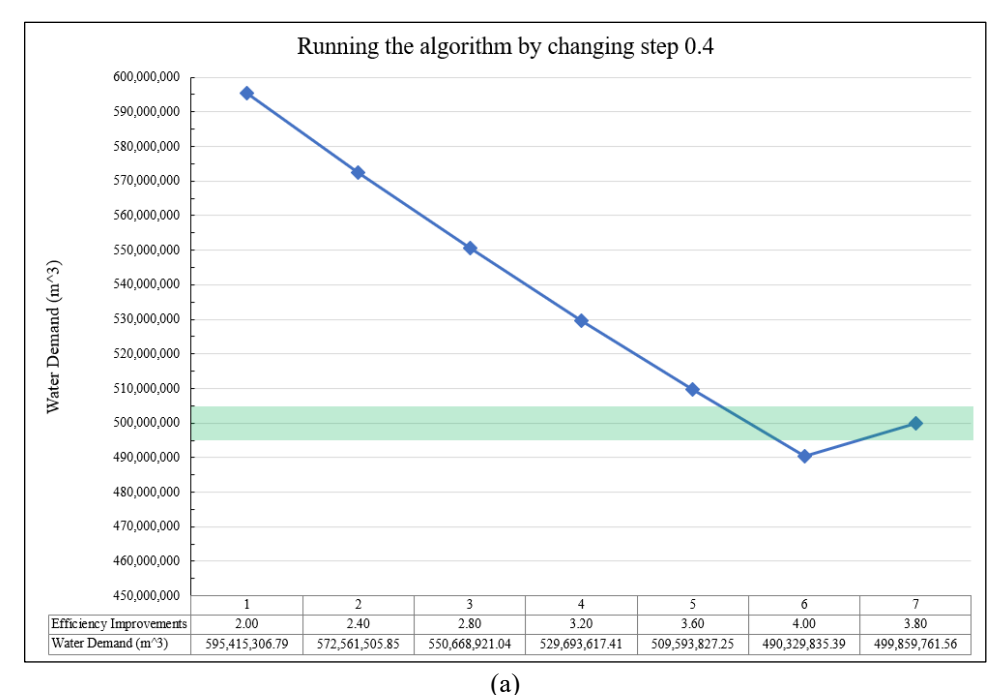

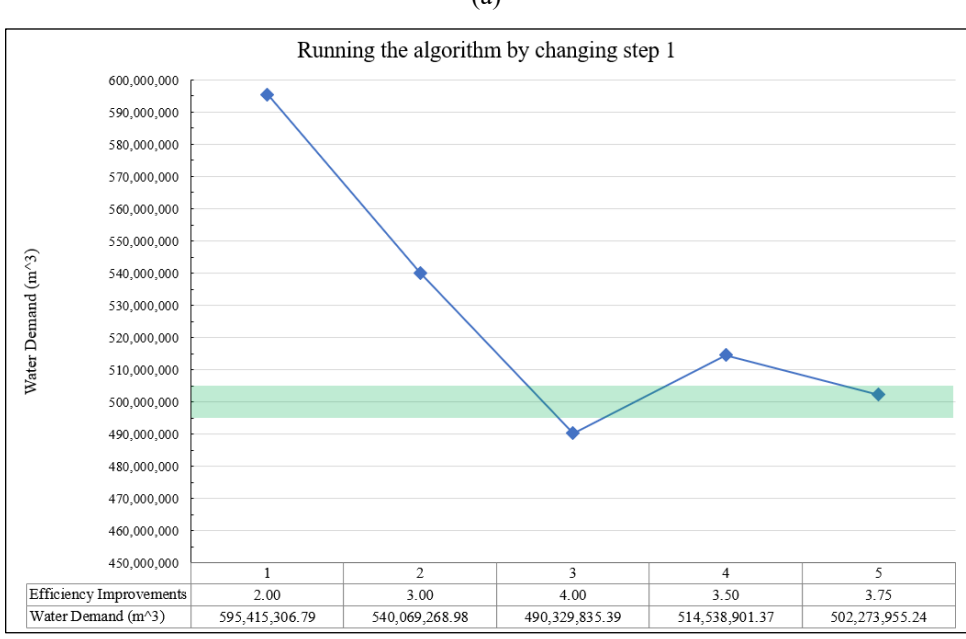

(b)

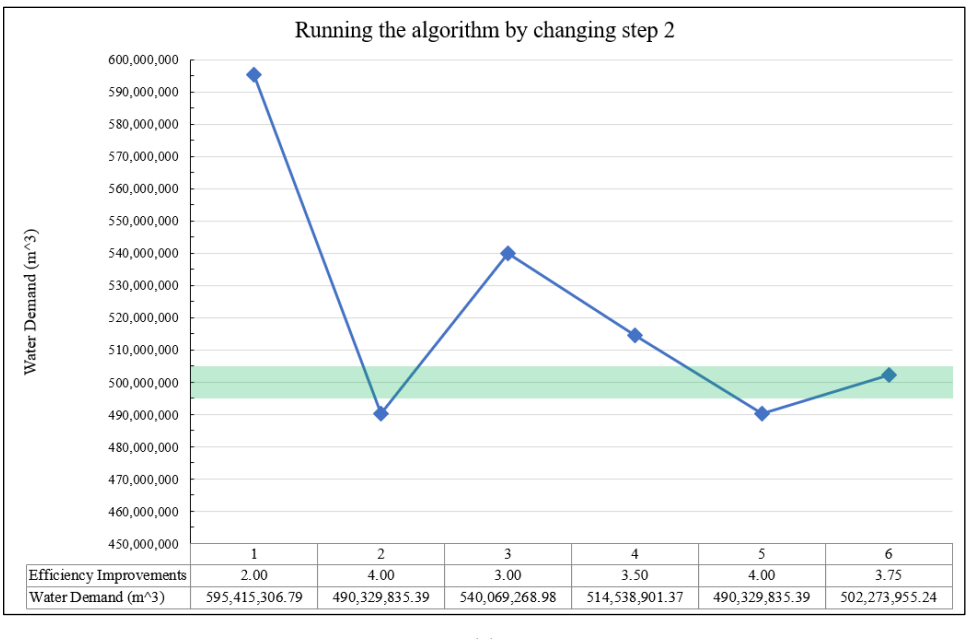

(c)

<span id="page-28-0"></span>Figure 33. The result of running simulation with different changing step values (a) changing step equals 0.4 unit, (b) changing step equals 1 unit, (c) changing step equals 2 unit.

## **7. References**

- [1] ACIMS, "Componentized-WEAP RESTful Framework," 20 June 2020. [Online]. Available: https://acims.asu.edu/software/c-weap. [Accessed 20 June 2020].
- [2] M. D. Fard and H. S. Sarjoughian, "A Web-service Framework for the Water Evaluation and Planning System," *Spring Simulation Conference (SpringSim),* pp. 1-12, 2019.
- [3] M. D. Fard and H. S. Sarjoughian, "Coupling WEAP and LEAP Models using Interaction Modeling," in *SpringSim Conference*, Fairfax, VA, USA, 2020.

# Appendix A

The WEAP APIs used in developing the Componentized-WEAP framework

| #              | API                                                                        | <b>Return Object</b> | Category      |  |
|----------------|----------------------------------------------------------------------------|----------------------|---------------|--|
| $\mathbf{1}$   | WEAP.ActiveArea                                                            | Area                 | String        |  |
| $\overline{2}$ | WEAP.ActiveArea.Name                                                       |                      |               |  |
| $\overline{3}$ | WEAP.WaterYearStart                                                        | Integer<br>Scenario  |               |  |
| 4              | WEAP. ActiveScenario                                                       |                      |               |  |
| 5              | WEAP.BaseYear                                                              | Integer              | <b>WEAP</b>   |  |
| 6              | WEAP. EndYear                                                              | Integer              |               |  |
| $\overline{7}$ | WEAP.TimeStepName(Id)                                                      | String               |               |  |
| 8              | WEAP.NumTimeSteps                                                          | Integer              |               |  |
| 9              | WEAP.View                                                                  | String               |               |  |
| 10             | WEAP.Calculate(LastYear, LastTimestep, AlwaysCalculate)                    |                      |               |  |
| 11             | WEAP.ResultValue(BranchName:VariableName, Year, TimeStep,<br>ScenarioName) | Double               |               |  |
| 12             | WEAP.Areas(Id)                                                             | Area[]               | Area          |  |
| 13             | WEAP.Areas.Count                                                           | Integer              |               |  |
| 14             | WEAP. Versions. Count                                                      | Integer              | Version       |  |
| 15             | WEAP.Versions(Name/Id)                                                     | Version              |               |  |
| 16             | WEAP. Versions. Exist (VersionName)                                        | Boolean              |               |  |
| 17             | WEAP.SaveVersion(VersionName)                                              |                      |               |  |
| 18             | WEAP.Versions(VersionName).Revert()                                        |                      |               |  |
| 19             | WEAP.Scenarios(Id)                                                         | Scenario[]           |               |  |
| 20             | WEAP. Scenarios. Exists (ScenarioName)                                     | Boolean              |               |  |
| 21             | WEAP.Scenarios.Add(ScenarioName)                                           |                      | Scenario      |  |
| 22             | WEAP.Scenarios(ScenarioName).Delete()                                      |                      |               |  |
| 23             | WEAP.Branch(BranchName)                                                    | <b>Branch</b>        |               |  |
| 24             | WEAP.BranchExists(BranchName)                                              | Boolean              | <b>Branch</b> |  |
| 25             | WEAP.Branch(BranchName).Children                                           | Branch[]             |               |  |
| 26             | WEAP.Branch(BranchName).Variables                                          | Variable[]           |               |  |
| 27             | WEAP.Branch(BranchName).Variables.Exists(VariableName)                     | Boolean              |               |  |

#### **Appendix B**

```
1 public class App 
 2 { 
 3 public static void main(String[] args) { 
 4 OEIC oeic= new OEIC("Weaping River Basin", 500000000, 5000000, 2);
 5 oeic.calculate();
 6 } 
 7 } 
 8 // OEIC stands for Optimal Efficiency Improvement Calculator
9 public class OEIC { 
10 private String projectName = null;
11 private double _changeEfficiencyValue = 0;
12
13 private double _startWD = 0;14 private double _endWD = 0;
15
16 public OEIC(String projectName, double optimalEfficiency, double efficiencyThreshold, double changeEff
17 iciencyValue) { 
18 this._projectName = projectName;
19 this._changeEfficiencyValue = changeEfficiencyValue;
20
21 this._startWD = optimalEfficiency - efficiencyThreshold;
22 this. endWD = optimalEfficiency + efficiencyThreshold;
23 } 
24
25 public double calculate() { 
26 WaterService waterService = new WaterService();
27 waterService.run(this. projectName);
28
29 KeyService keyService = new KeyService(this._projectName);
30 NodeService nodeService = new NodeService(this._projectName,ComponentTypes.DemandSite);
31
32 double efficiencyValue = Double.valueOf(keyService.getExpression("Efficiency Improvements", "Refer
33 ence"));
34 Interval[] waterDemandValues = nodeService.getOutputValues("West City", "Water Demand", "Reference
35 ", new FilterParams(2020, 2020));
36 double sum2020 = this.getSum(waterDemandValues);
37
38 double changeEfficiency = this._changeEfficiencyValue;
39 boolean isBigger = false; 
40 if (sum2020 > this. endWD)
41 isBigger = true; 
42
43 while ((sum2020 < this._startWD) || (sum2020 > this._endWD)) {
```

```
44 if (sum2020 < this._startWD) { 
45 if (isBigger) { 
46 changeEfficiency /= 2; 
47 isBigger = false; 
48 } 
49 
50 efficiencyValue -= changeEfficiency;
51 } 
52 else { 
53 if (!isBigger) { 
54 changeEfficiency /= 2;
55 isBigger = true; 
56 } 
57
58 efficiencyValue += changeEfficiency;
59 } 
60 
61 keyService.setExpression("Efficiency Improvements", "Reference", String.valueOf(efficiencyValu
62 e));
63
64 waterService.run(this._projectName);
65
66 waterDemandValues = nodeService.getOutputValues("West City", "Water Demand", "Reference", new
67 FilterParams(2020, 2020));
68 sum2020 = this.getSum(waterDemandValues);
69 } 
70
71 return efficiencyValue;
72 } 
73
74 private double getSum(Interval[] values) { 
75 double result = 0;76 for (Interval interval : values) { 
77 for (Data data : interval.getData()) { 
78 result += data.getValue();
79 } 
80 } 
81 return result;
82 } 
83 } 
84 public abstract class AbstractWebService {
```

```
85 private static final String SYSTEM = "Water"; 
86 private String projectName = ""; 
87 private ComponentTypes componentType = null; 
88
```

```
89 public AbstractWebService() { 
90 } 
91
92 public AbstractWebService(String projectName, ComponentTypes componentType) { 
93 this.projectName = projectName.replaceAll("\\s", "%20");
94 this.componentType = componentType;
95 } 
96
97 private URI getBaseUrl() {
98 UriBuilder uri = UriBuilder.fromUri("http://localhost:8080/" + SYSTEM);
99 if (this.componentType != null) 
100 uri.path(this.projectName).path(this.componentType.getTitle());
101 return uri.build();
102 }
103
104 protected <T> T Get(Class<T> type) { 
105 return this.Get(type, "", null);
106 } 
107
108 protected <T> T Get(Class<T> type, String path) { 
109 return this.Get(type, path, null);
110 }
111
112 protected <T> T Get(Class<T> type, String path, FilterParams filters) { 
113 path = path.replaceAll("\\s", "%20");114 if (filters != null) { 
115 path += this.getQueryParameters(filters);
116 } 
117 String url = this.getBaseUrl() + path;
118 Builder builder = ClientBuilder.newClient().target(url).request(MediaType.APPLICATION_JSON);
119 Response res = builder.get();
120 
121 return res.readEntity(type);
122 \rightarrow123
124 protected boolean Put(String path, Object values) { 
125 String url = this.getBaseUrl() + path.replaceAll("\\s", "%20");
126 Builder builder = ClientBuilder.newClient().target(url).request(MediaType.APPLICATION_JSON);
127 Response res = builder.put(Entity.entity(values, MediaType.APPLICATION_JSON), Response.class);
128
129 return res.readEntity(boolean.class);
130 } 
131
132 private String getQueryParameters(FilterParams filters) { 
133 String start = "?";
```

```
134 String result = start;
135
136 if (filters.getStartYear() != 0) {
137 if (result == start)
138 result += "startYear=" + filters.getStartYear();
139 else
140 result += "&startYear=" + filters.getStartYear();
141 } 
142
143 if (filters.getEndYear() != 0) {
144 if (result == start)
145 result += "endYear=" + filters.getEndYear();
146 else
147 result += "&endYear=" + filters.getEndYear();
148 } 
149
150 if (filters.getStartTimeStep() != 0) { 
151 if (result == start)
152 result += "startTimeStep=" + filters.getStartTimeStep();
153 else
154 result += "&startTimeStep=" + filters.getStartTimeStep();
155 } 
156
157 if (filters.getEndTimeStep() != 0) { 
158 if (result == start)
159 result += "endTimeStep=" + filters.getEndTimeStep();
160 else
161 result += "&endTimeStep=" + filters.getEndTimeStep();
162 } 
163
164 return result;
165 } 
166 } 
167 public class WaterService extends AbstractWebService { 
168 public WaterService() { 
169 super();
170 } 
171
172 public boolean run(String projectName) { 
173 String path = "/" + projectName + "/Run"; 
174 return (boolean) super.Get(boolean.class, path);
175 } 
176 } 
177 public class KeyService extends AbstractWebService { 
178 public KeyService(String projectName) {
```

```
179 super(projectName, ComponentTypes.Key);
180 } 
181
182 public String getExpression(String compName, String scenarioName) { 
183 String path = "/" + compName + "/" + scenarioName + "/Expression"; 
184 String temp = super.Get(String.class, path);
185 return (String) temp.substring(1, temp.length() - 1);
186 } 
187
188 public boolean setExpression(String compName, String scenarioName, String expression) { 
189 String path = "/" + compName + "/" + scenarioName + "/Expression"; 
190 return super.Put(path, new ExpressionValue(expression));
191 } 
192 } 
193 public class NodeService extends AbstractWebService { 
194 public NodeService(String projectName, ComponentTypes componentType) { 
195 super(projectName, componentType);
196 } 
197
198 public Interval[] getOutputValues(String compName, String portName, String scenarioName, FilterParams
199 filters) { 
200 String path = "/" + compName + "/Outputs/" + portName + "/" + scenarioName;
201 return (Interval[]) super.Get(Interval[].class, path, filters);
202 } 
203 } 
204 public class Interval { 
205 private int year;
206 private List<Data> data;
207
208 public Interval() { 
209 this.data = new ArrayList\langle);
210 } 
211
212 public int getYear() { 
213 return year;
214 } 
215
216 public void setYear(int year) { 
217 this.year = year;
218 } 
219
220 public List<Data> getData() { 
221 return data;
222 } 
223
```

```
224 public void addData(Data data) {
225 this.data.add(data);
226 } 
227
228 public void addData(List<Data> data) {
229 this.data.addAll(data);
230 } 
231 } 
232 public class Data { 
233 private int timeStep;
234 private double value;
235
236 public Data() { 
237 } 
238
239 public Data(int timeStep, double value) { 
240 this.timeStep = timeStep;
241 this.value = value;
242 } 
243
244 public int getTimeStep() { 
245 return timeStep;
246 } 
247 
248 public double getValue() { 
249 return value;
250 } 
251 
252 public void setValue(double value) { 
253 this.value = value;
254 } 
255 
256 public void setTimeStep(int timeStep) { 
257 this.timeStep = timeStep;
258 } 
259 } 
260 public class FilterParams { 
261 private int startYear;
262 private int endYear;
263 private int startTimeStep;
264 private int endTimeStep;
265
266 public FilterParams(int startYear, int endYear) {
267 this(startYear, endYear, 0, 0);
268 }
```
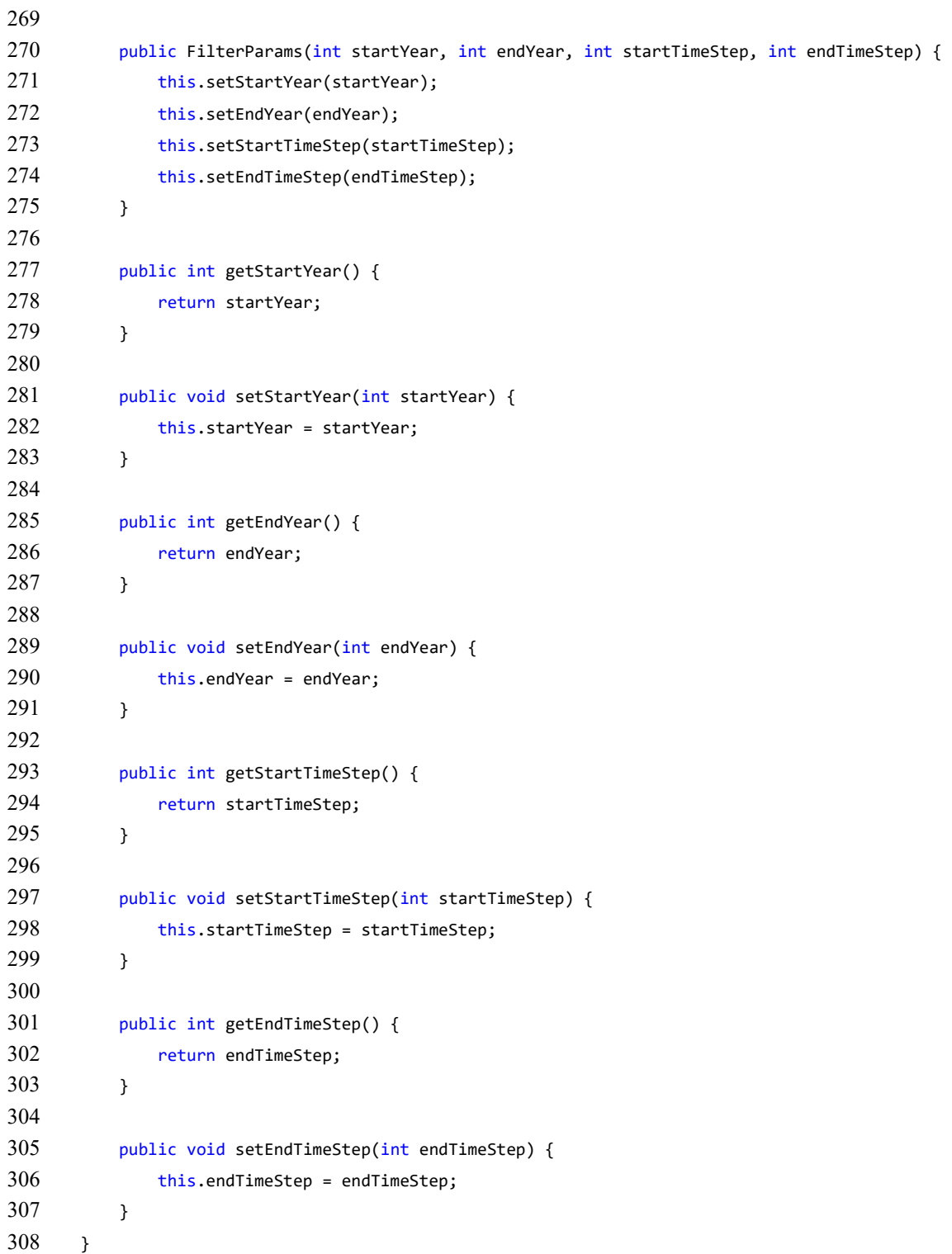